# **Manuale utente** CAMILEO S30

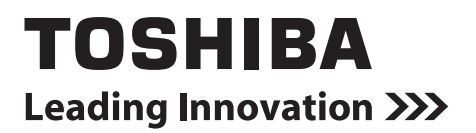

### **Introduzione**

Grazie per aver acquistato un prodotto TOSHIBA.

Per comodità dell'utente, il prodotto TOSHIBA viene fornito con due guide:

- a) una Guida rapida e
- b) questo Manuale utente completo in formato PDF.

## **Sommario**

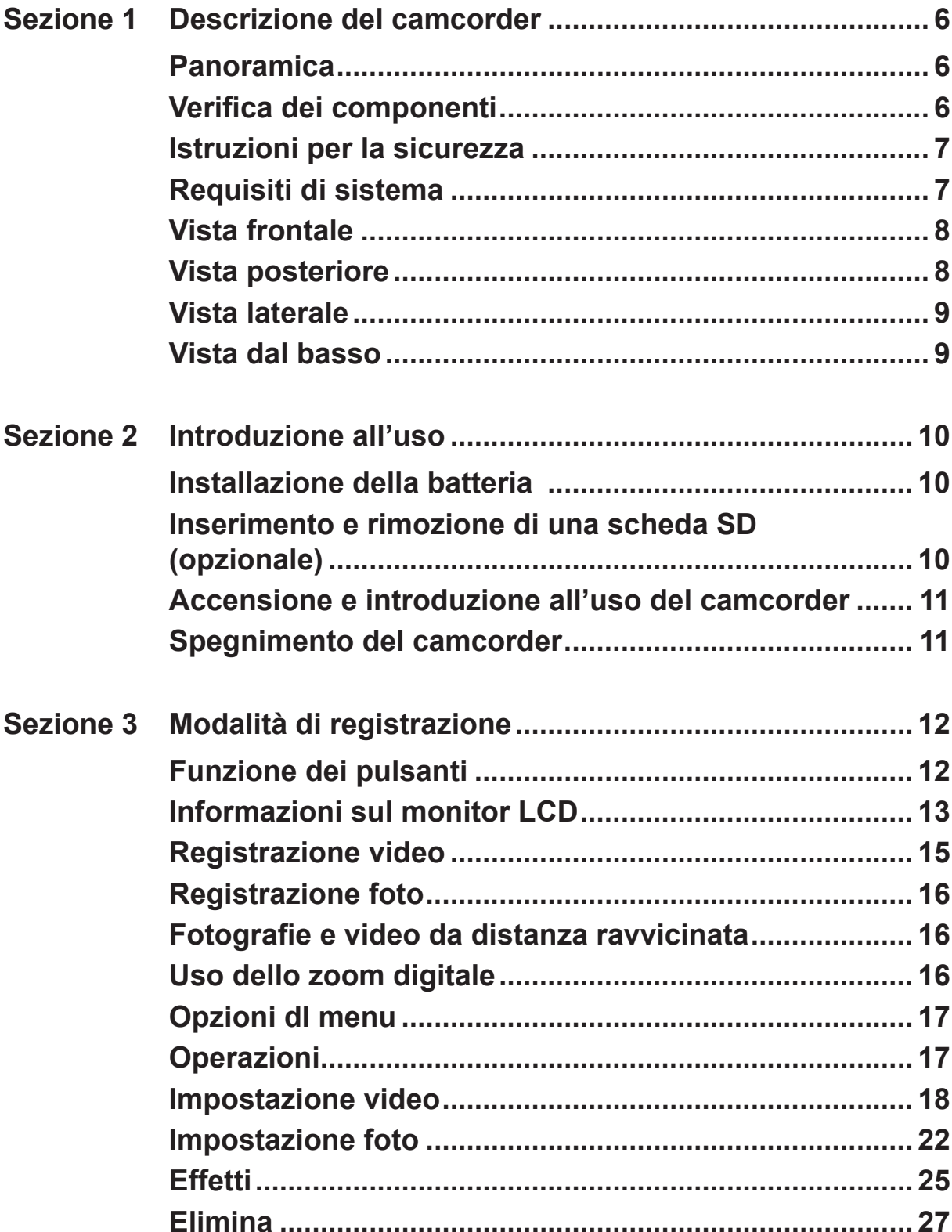

## **Sommario**

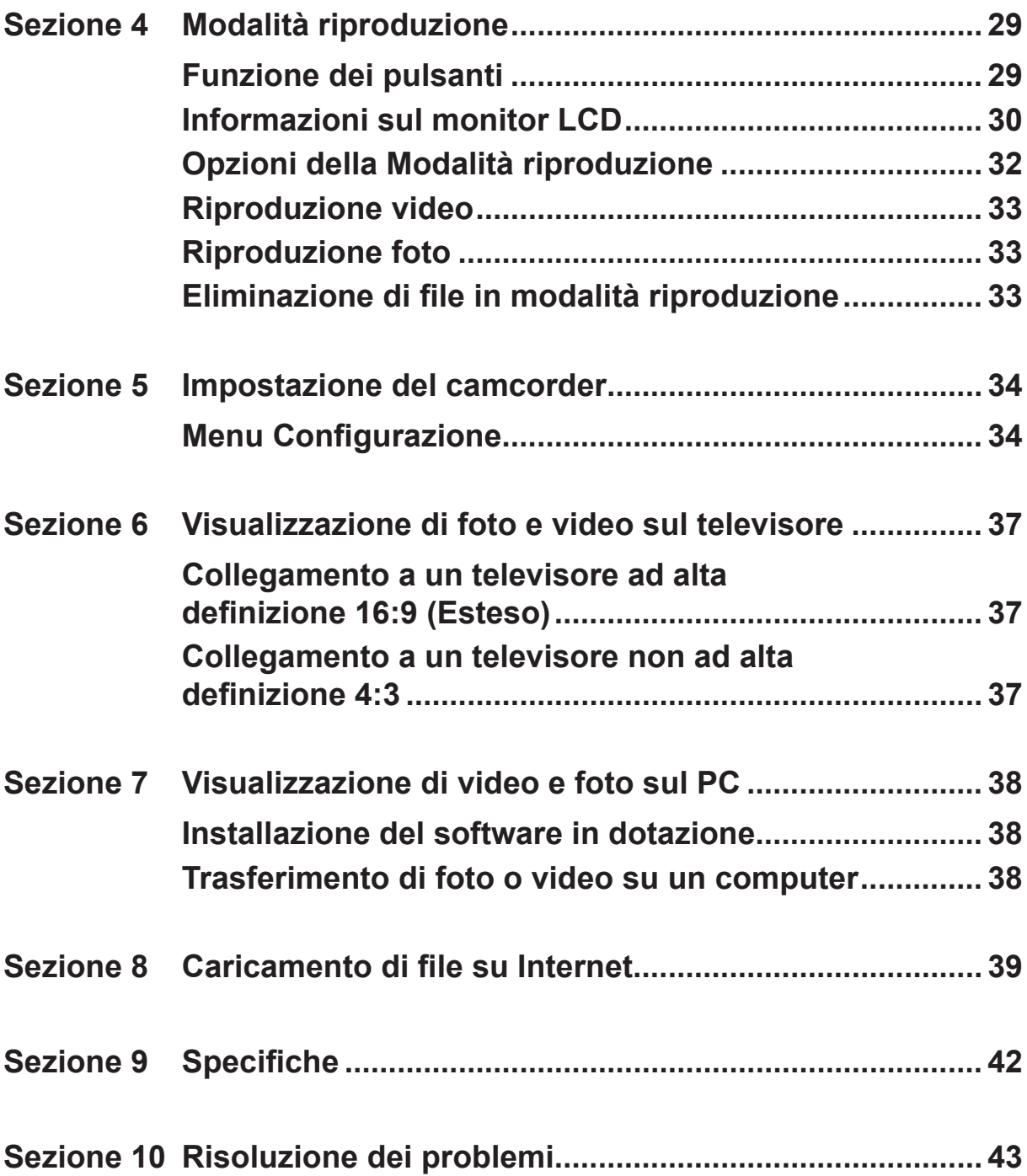

### **Sommario**

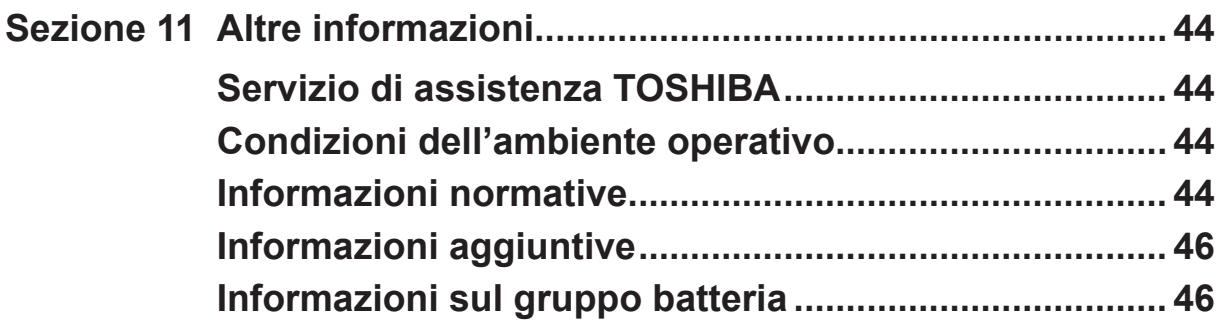

### **Sezione 1 Descrizione del camcorder**

### <span id="page-5-0"></span>**Panoramica**

Questo camcorder con sensore da 8 megapixel consente di registrare video H.264. Utilizzando la tecnologia H.264, è possibile acquisire altri video entro una determinata quantità di memoria. Possono essere distribuite senza problemi anche le immagini di elevata qualità con un massimo di 16 megapixel. Utilizzando un monitor LCD a colori, gli utenti possono comporre immagini ed esaminarle facilmente.

Il camcorder presenta un pannello LCD touch screen da 3" che permette di azionare il dispositivo con estrema facilità. Le opzioni di menu sono accessibili direttamente tramite un tocco del dito. Grazie al pannello touch screen tutte le opzioni possono essere selezionate in modo rapido e diretto.

Il camcorder consente inoltre la registrazione di video alla risoluzione HD di 1920x1080. È inoltre possibile collegarlo a un televisore ad alta definizione tramite il cavo HDMI e riprodurre facilmente i video ad alta definizione sull'ampio schermo di un HDTV.

Il camcorder è anche dotato di una funzione avanzata di upload. Con l'esclusiva applicazione integrata **CAMILEO UPLOADER**, è possibile caricare facilmente su Internet i video e le foto eseguiti con il camcorder.

La sensibilità ISO e il bilanciamento del colore possono essere regolati automaticamente oppure modificati manualmente. Uno zoom digitale 16x permette di controllare le dimensioni dei video e delle fotografie.

I vari effetti disponibili, come la funzione Tempo trascorso e la moviola, rendono ancora più piacevole la registrazione.

La memoria incorporata consente di scattare fotografie e registrare filmati anche senza una scheda di memoria. Utilizzando lo slot per la scheda di memoria è possibile aumentare la capacità di memorizzazione.

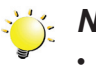

- *Nota*
- *• Parte della memoria incorporata viene utilizzata per il codice del firmware del camcorder.*
- *• Installare l'applicazione software fornita per visualizzare correttamente i filmati su un PC.*

### **Verifica dei componenti**

Aprire la confezione e assicurarsi che siano inclusi tutti gli accessori standard elencati:

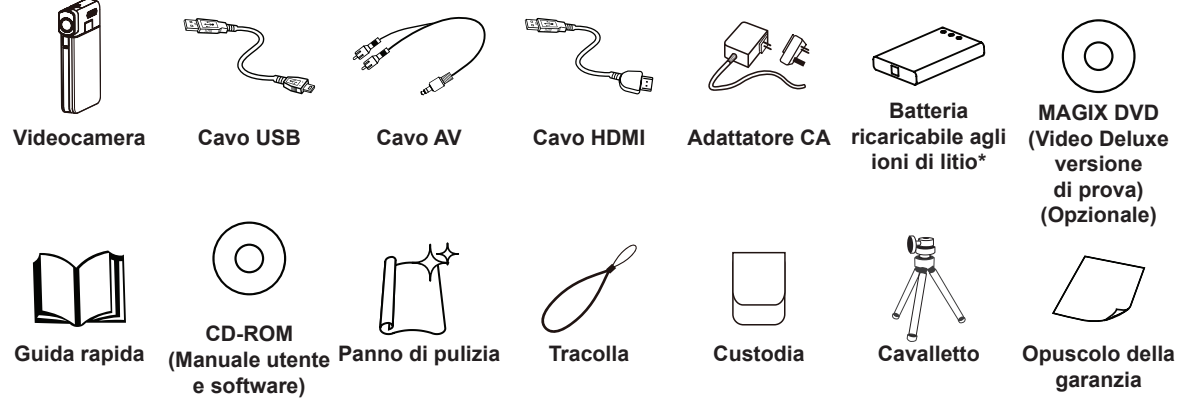

**\*preinstallata nel camcorder**

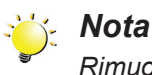

*Rimuovere la pellicola di protezione dall'obiettivo prima dell'uso.*

### <span id="page-6-0"></span>**Istruzioni per la sicurezza**

- 1. Non far cadere, forare o smontare il camcorder; in caso contrario la garanzia verrà annullata.
- 2. Evitare qualsiasi contatto diretto con l'acqua e asciugarsi le mani prima dell'uso.
- 3. Evitare di esporre il camcorder a temperature elevate o alla luce diretta del sole, in quanto potrebbe essere danneggiato.
- 4. Utilizzare il camcorder con cura. Evitare di sottoporre il corpo del camcorder a pressione eccessiva.
- 5. Per la sicurezza personale, evitare di usare il camcorder in presenza di un temporale o di fulmini.
- 6. Non utilizzare batterie con specifiche diverse, in quanto ciò potrebbe comportare seri danni.
- 7. Rimuovere la batteria se il camcorder non viene utilizzato per lunghi periodi; il deterioramento della batteria potrebbe influire sulla funzionalità del camcorder.
- 8. Rimuovere la batteria se mostra segni di perdite o distorsioni.
- 9. Utilizzare solo gli accessori forniti dal produttore.
- 10.Tenere il camcorder fuori della portata dei bambini.
- 11.Se la batteria viene sostituita con un modello non corretto, si può determinare un rischio di esplosione.
- 12.Smaltire le batterie usate in conformità con le istruzioni.

#### **Requisiti di sistema**

- Microsoft Windows XP/Vista/7
- Intel Pentium 4, 2,4 GHz o superiore
- 512 MB di RAM
- Unità CD-ROM
- 1 GB di spazio libero su disco rigido
- Porta USB disponibile
- Schermo a colori a 16 bit

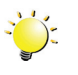

#### *Nota*

*lo schermo LCD è prodotto con una tecnologia ad altissima precisione. È tuttavia possibile che sullo schermo LCD appaiano piccoli punti neri e/o chiari (bianco, rosso, blu o verde). Questi punti sono il normale risultato del processo di produzione e non influiscono sulla registrazione.*

### <span id="page-7-0"></span>**Vista frontale**

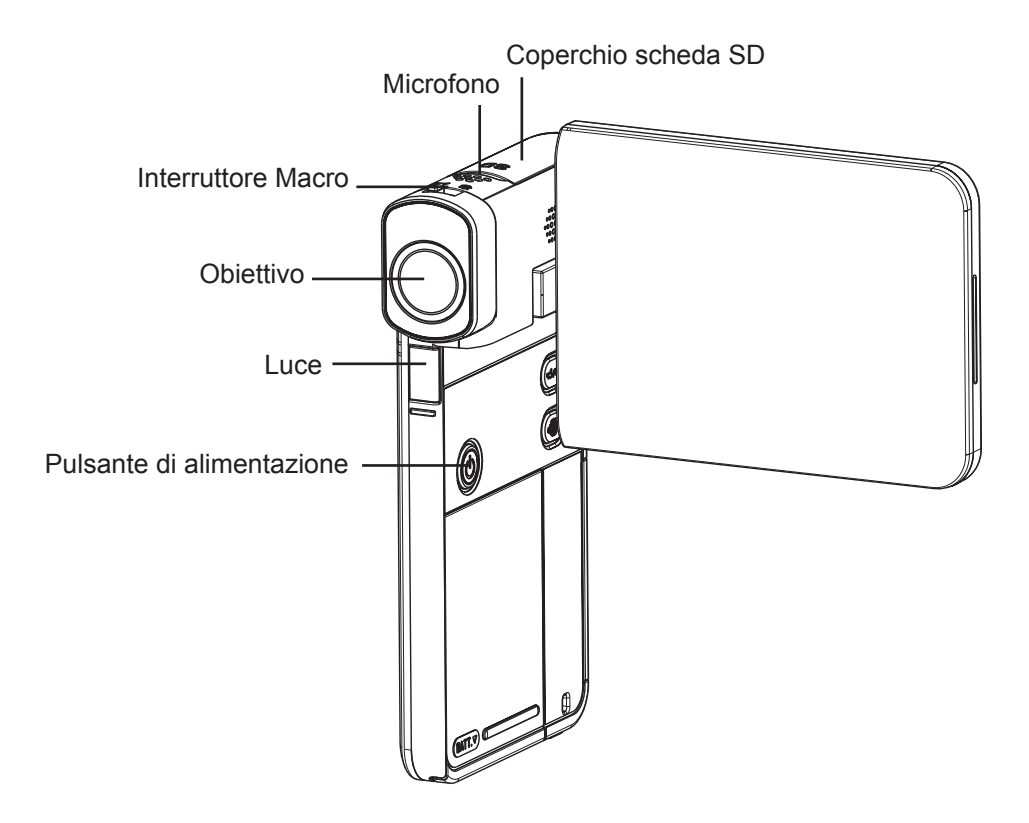

### **Vista posteriore**

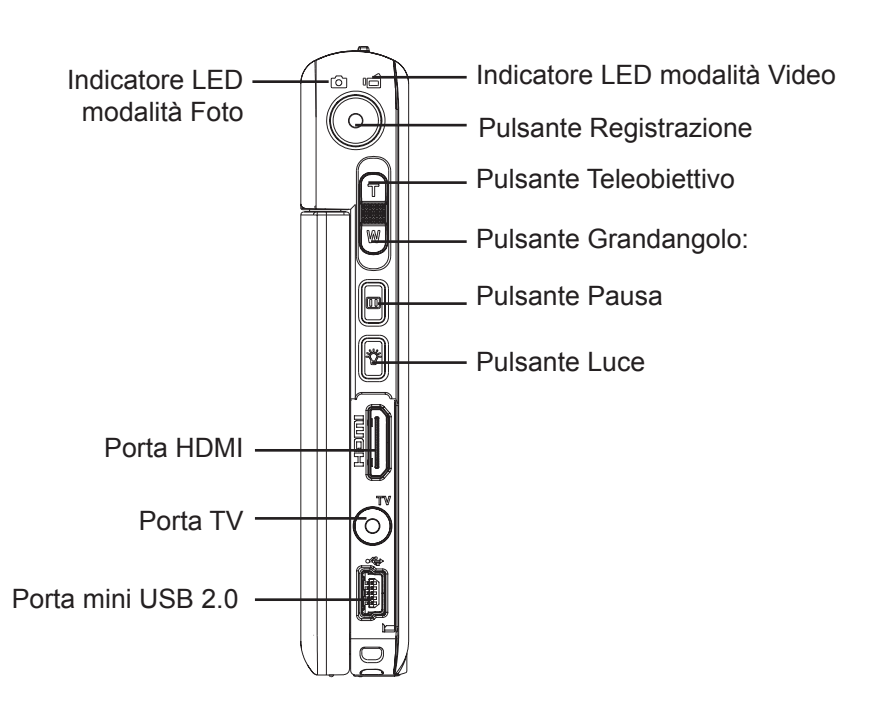

### <span id="page-8-0"></span>**Vista laterale**

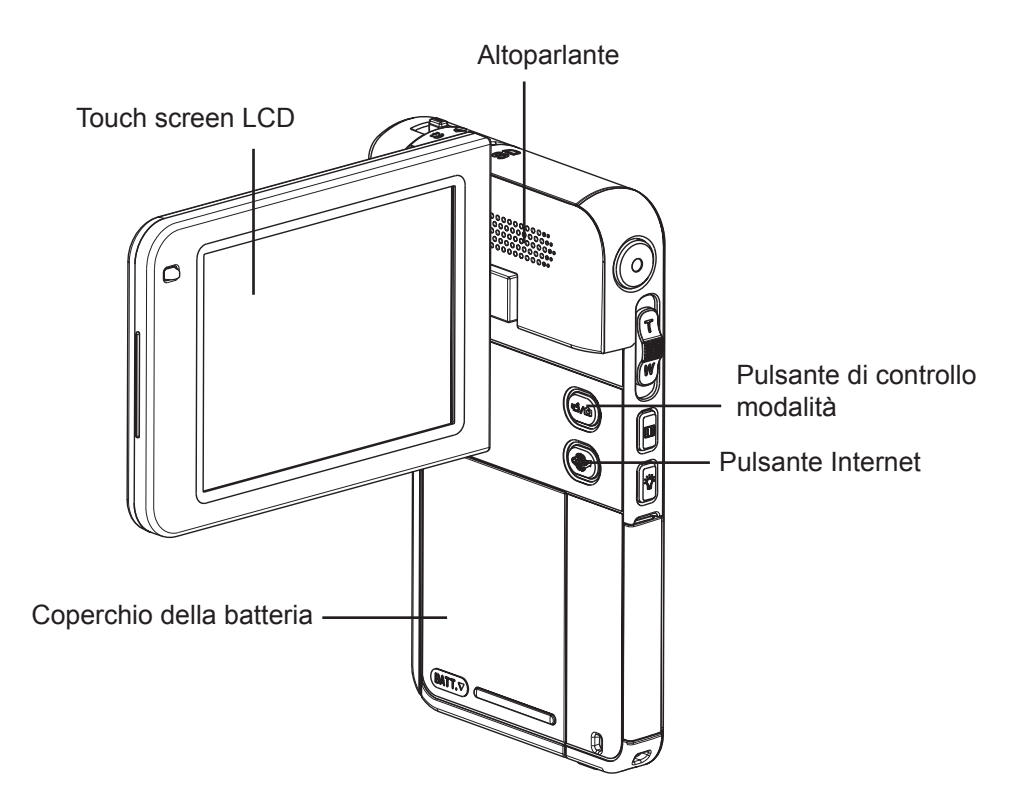

### **Vista dal basso**

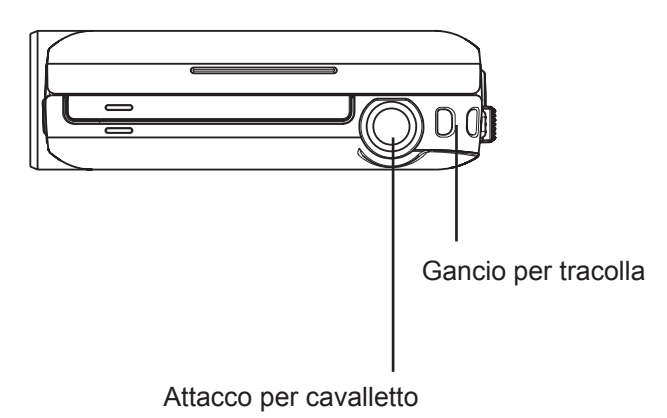

### **Sezione 2 Introduzione all'uso**

### <span id="page-9-0"></span>**Installazione della batteria**

Prima di utilizzare il camcorder, installare la batteria ricaricabile agli ioni di litio fornita nella confezione.

- 1. Inserire la batteria osservando le polarità corrette ( + e -).
- 2. Chiudere saldamente il coperchio del vano batterie.

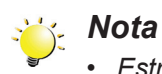

*• Estrarre la batteria dal camcorder e rimuovere l'isolante dai connettori della batteria prima dell'uso.*

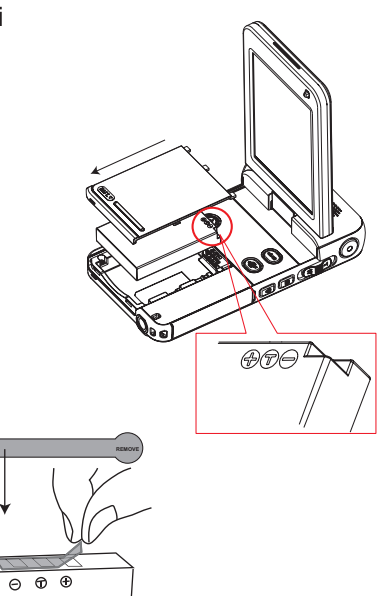

### **Inserimento e rimozione di una scheda SD (opzionale)**

Il camcorder è dotato di una memoria interna che consente di memorizzare foto e video. La capacità della batteria può essere estesa utilizzando una scheda di memoria SD opzionale.

- 1. Inserire la scheda di memoria nello slot. Fare riferimento alla figura qui a destra.
- 2. Per rimuovere una scheda SD installata, premer verso l'interno per rilasciarla.
- 3. Quando la scheda fuoriesce, rimuoverla con precauzione dallo slot.
- 4. Capacità di memoria consigliata: 1 GB o superiore.

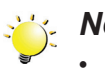

#### *Nota*

- Quando è installata una scheda di memoria, le foto e i video vengono salvati sulla scheda anziché nella memoria incorporata.
- *• Protezione dei dati su una scheda SD: la scheda SD è accessibile solo in lettura quando il dispositivo di blocco è inserito. Quando la scheda SD è bloccata (protetta), non è possibile registrare foto e video. Prima di registrare qualsiasi contenuto multimediale, assicurarsi che il blocco sia nella posizione di abilitazione della scrittura.*

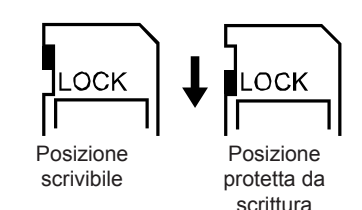

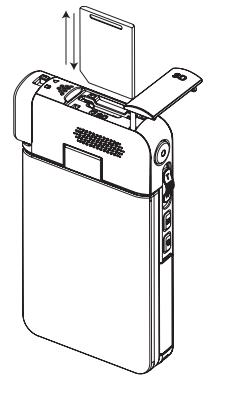

### <span id="page-10-0"></span>**Accensione e introduzione all'uso del camcorder**

- Per accendere il camcorder:
	- 1. Sollevare e ruotare il pannello LCD; il camcorder si accenderà automaticamente.
	- 2. In alternativa, premere il [pulsante di alimentazione] per un secondo.
- Per registrare video: premere il pulsante Modalità o toccare (icona su schermo) per passare alla modalità di registrazione video. (L'indicatore LED della modalità Video  $\overline{\mathbb{Q}}$  si accende.) Premere il pulsante Registrazione per registrare il video. Premere di nuovo per arrestare la registrazione.
- Per mettere in pausa la registrazione: premere il [pulsante Pausa] per mettere in pausa la ripresa. Premerlo di nuovo per riprendere la registrazione.
- Per scattare una foto: premere il pulsante Modalità o toccare  $\Box$  (icona su schermo) per passare alla modalità di registrazione foto. (L'indicatore LED di registrazione foto  $\bigodot$  si accende.) Premere il pulsante Registrazione per scattare la foto.
- Per visualizzare i video e le foto memorizzate: toccare  $\bullet$  (icona a schermo) per passare alla modalità di riproduzione.

### **Spegnimento del camcorder**

• Per spegnere il camcorder, è possibile premere il [pulsante di alimentazione] per un secondo oppure ricollocare il pannello LCD nella posizione originale.

### **Sezione 3 Modalità di registrazione**

### <span id="page-11-0"></span>**Funzione dei pulsanti**

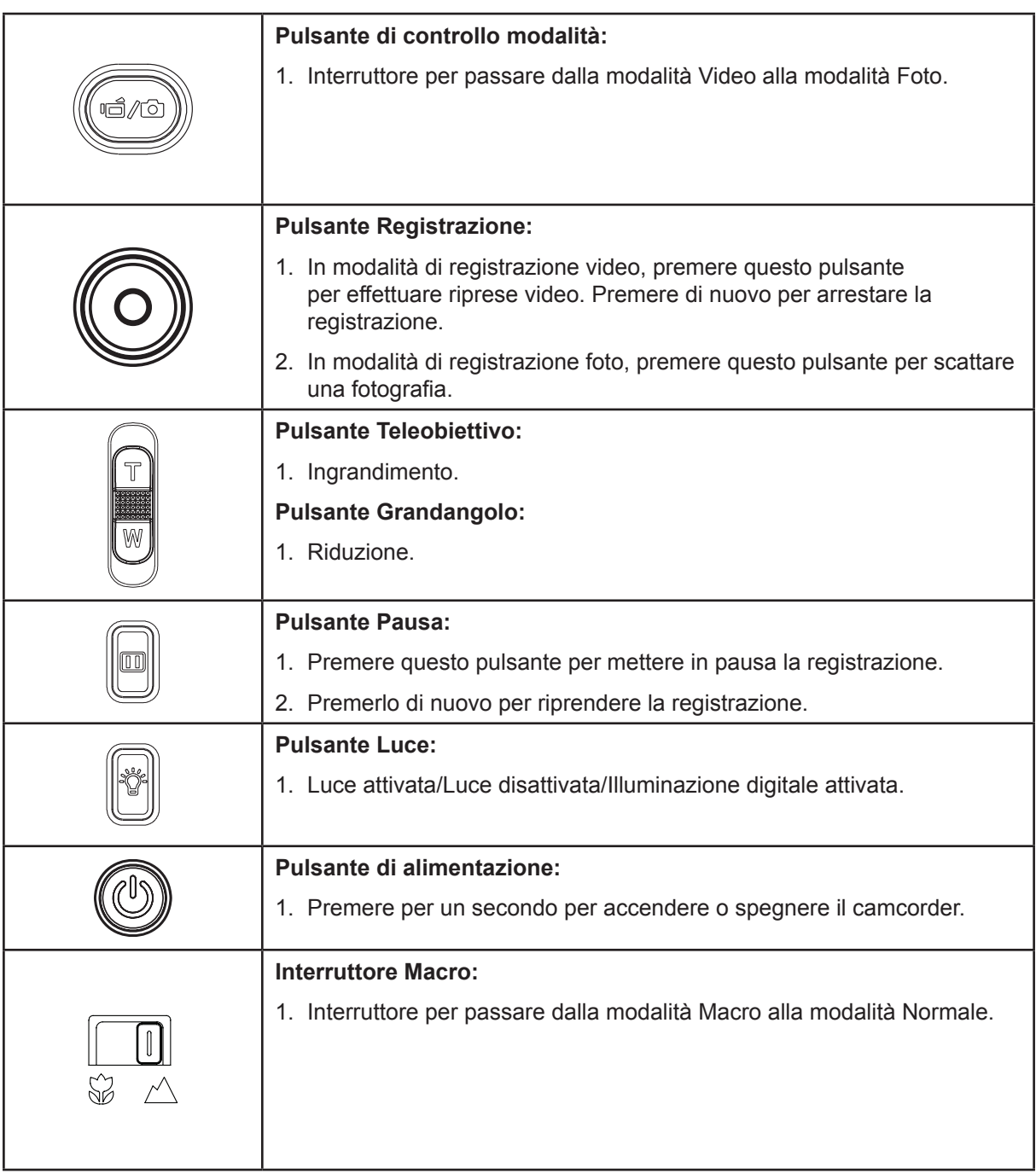

### <span id="page-12-0"></span>**Informazioni sul monitor LCD**

È possibile che, durante la registrazione di filmati e immagini, sullo schermo LCD vengano visualizzati gli indicatori illustrati di seguito:

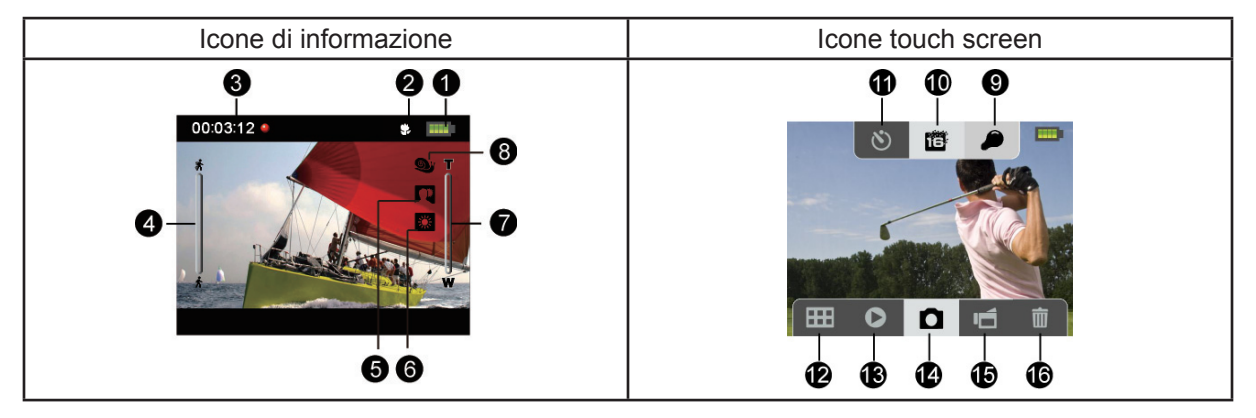

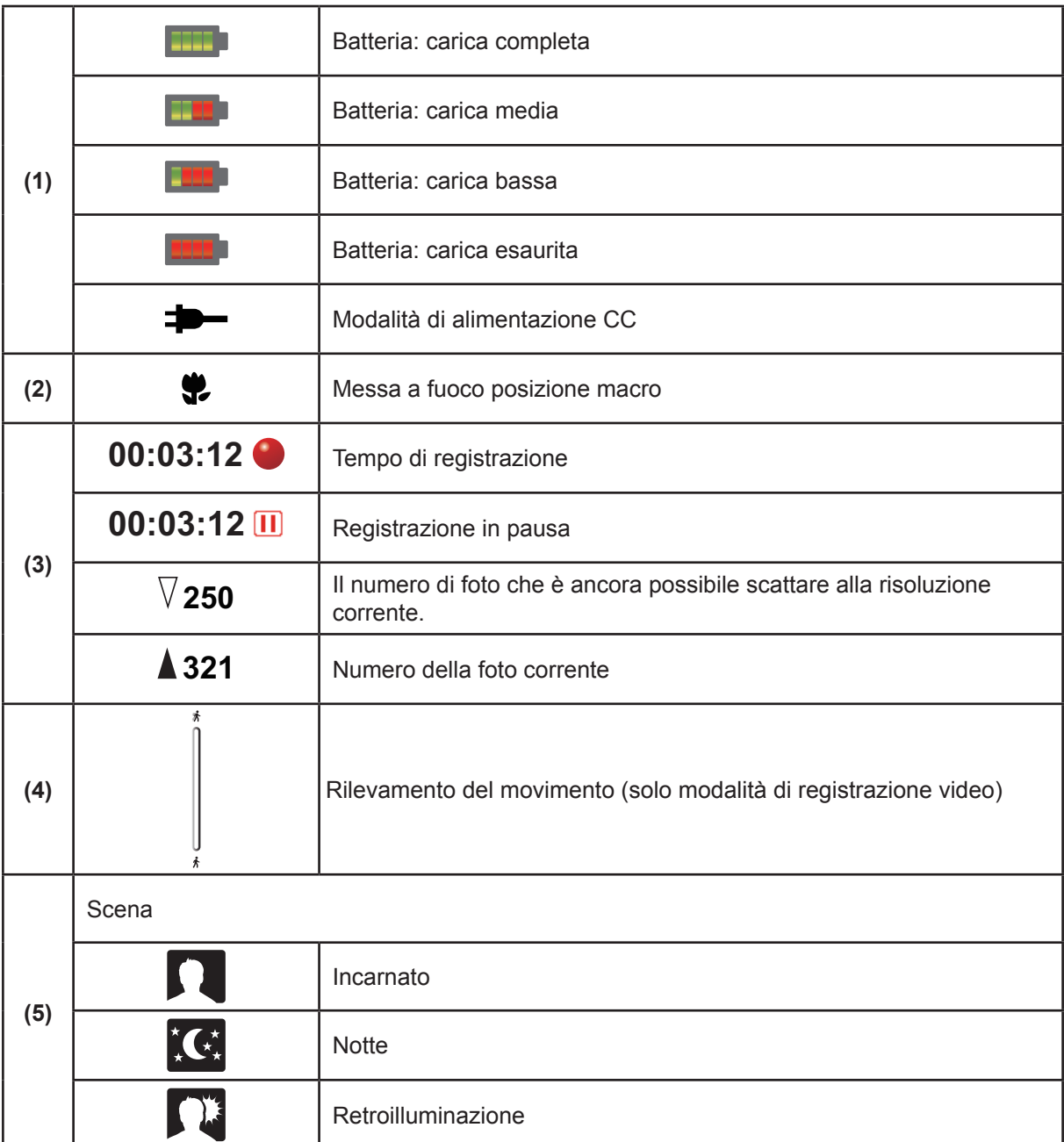

IT

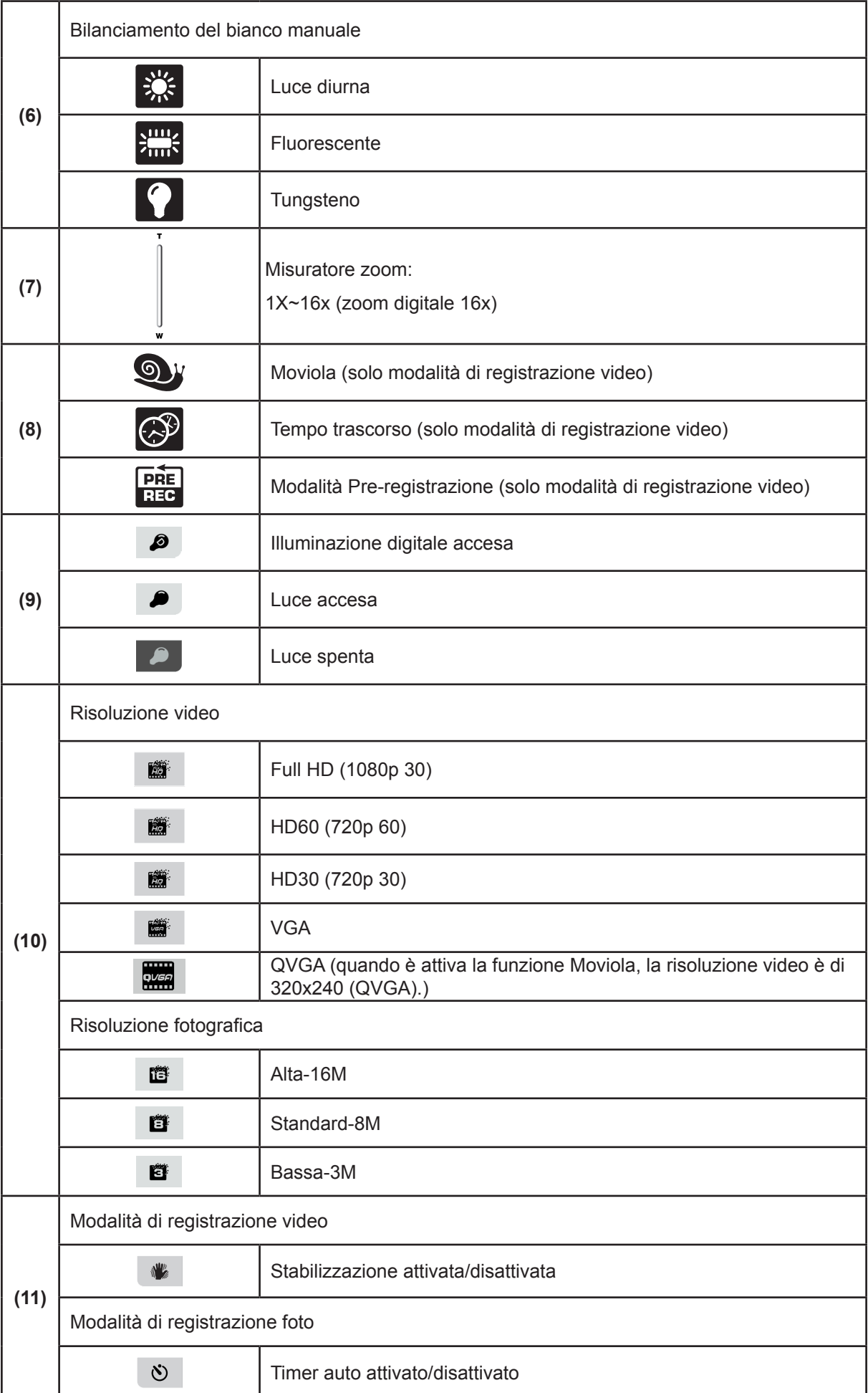

<span id="page-14-0"></span>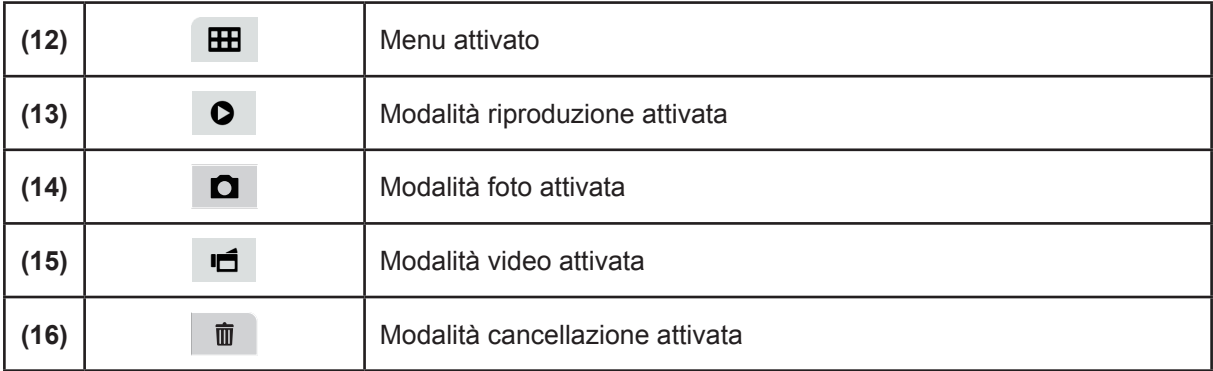

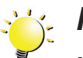

#### *Nota*

- *• Toccare lo schermo per chiudere le barre delle funzioni. Toccare di nuovo per mostrare le barre.*
- Filtro: le impostazioni Bianco e nero, Classico e Negativo possono essere visualizzate istantaneamente in anteprima senza l'indicatore sullo schermo LCD.
- Le funzioni Stabilizzazione, Tempo trascorso e Moviola non possono essere utilizzate simultaneamente.
- Le funzioni Rilevamento movimento, Tempo trascorso e Moviola non possono essere utilizzate simultaneamente.

#### **Registrazione video**

- In modalità Registrazione video (indicatore LED della modalità Video acceso), premere il [pulsante Registrazione] per avviare la registrazione. Durante la registrazione di un video, sullo schermo LCD viene visualizzato un indicatore temporale. Per arrestare la registrazione, premere di nuovo il [pulsante Registrazione].
- Per mettere in pausa la registrazione: premere il [pulsante Pausa] per mettere in pausa la ripresa. Premerlo di nuovo per riprendere la registrazione.
- Toccare  $\bullet$  (icona a schermo) per guardare il video registrato.
- Sono disponibili quattro impostazioni per la risoluzione:

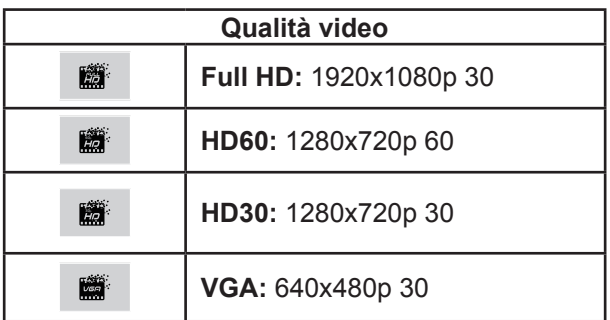

### <span id="page-15-0"></span>**Registrazione foto**

- In modalità Registrazione foto (indicatore LED della modalità Foto  $\lceil \bigcirc \rceil$  acceso), premere il [pulsante Registrazione] per scattare la foto.
- Toccare  $\bullet$  (icona a schermo) per guardare la foto.
- Sono disponibili tre impostazioni per la risoluzione:

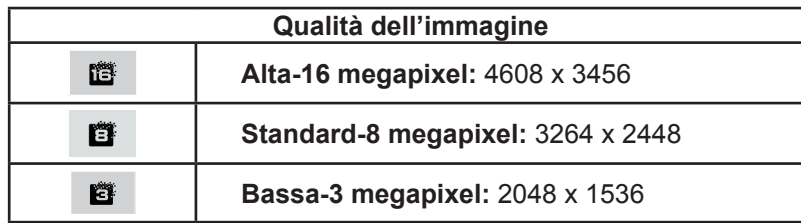

#### **Fotografie e video da distanza ravvicinata**

- Far scorrere l'interruttore Macro per modificare la messa a fuoco in base alle diverse distanze degli oggetti.
- Per scattare foto ravvicinate:
	- 1. Fare scorrere l'interruttore Macro nella posizione Macro (
	- 2. Premere il [pulsante Registrazione] per avviare la registrazione oppure scattare una foto.
- In Modalità Macro, sul monitor LCD viene visualizzata la relativa icona ( $\bullet$ ).

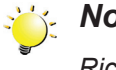

#### *Nota*

*Ricordarsi di riposizionare l'interruttore Macro su Normale (* $\angle$ *)* quando non si scattano foto *ravvicinate.*

### **Uso dello zoom digitale**

- Lo zoom digitale consente di ingrandire le immagini quando si registrano video o si scattano foto.
	- 1. Per eseguire uno zoom in avanti o indietro, premere il pulsante Tele/Esteso.
	- 2. Lo zoom digitale può essere impostato su un valore da 1x a16x.

### <span id="page-16-0"></span>**Opzioni dI menu**

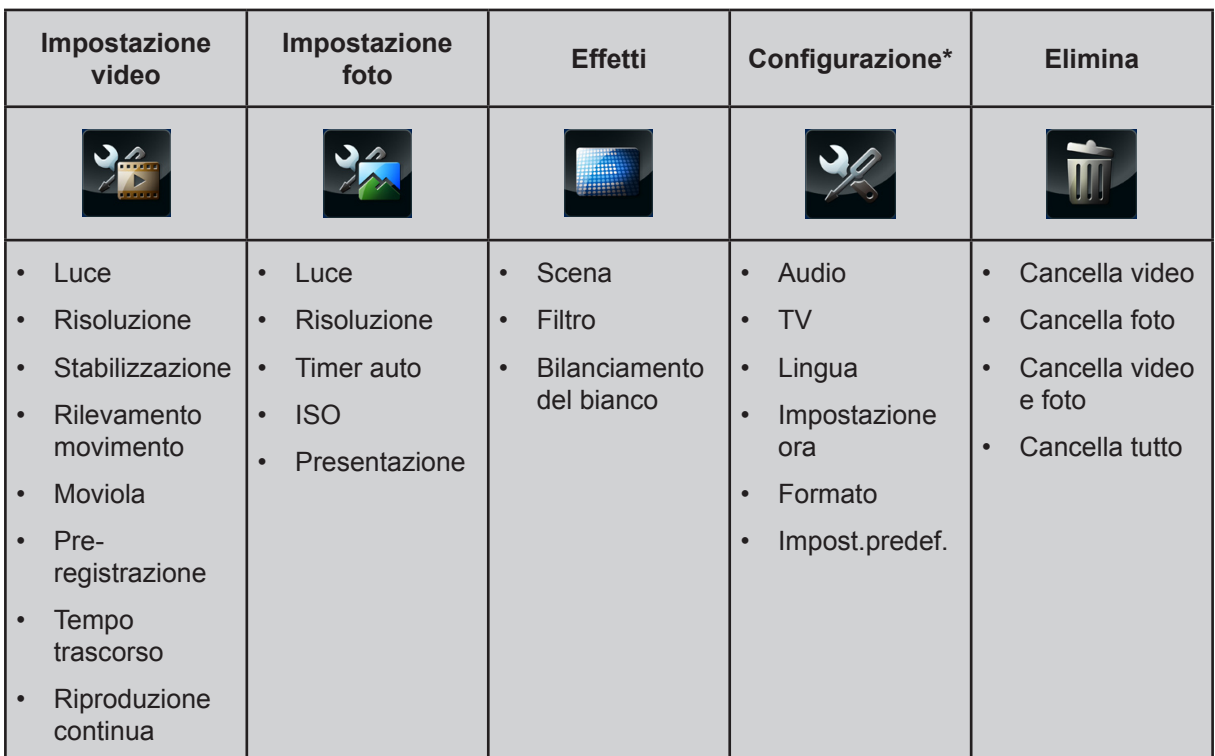

*\* Per informazioni dettagliate sulla [Configurazione], consultare la sezione 5.*

### **Operazioni**

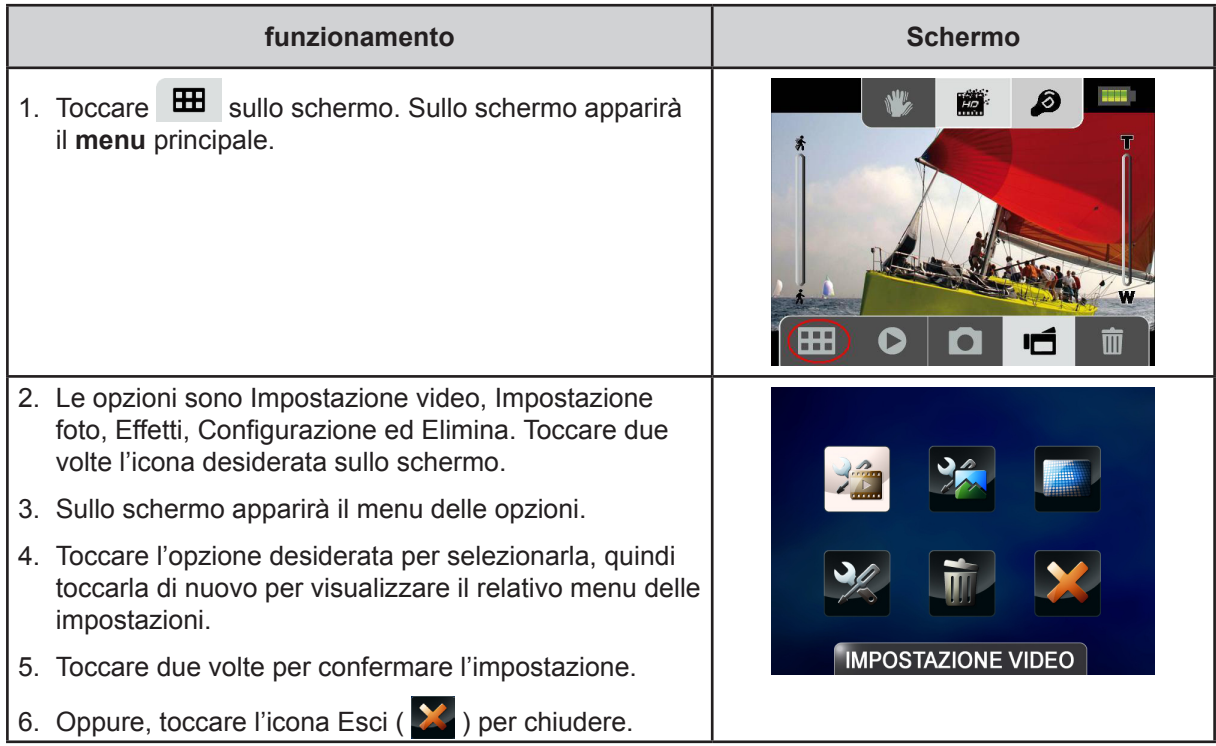

### <span id="page-17-0"></span>**Impostazione video**

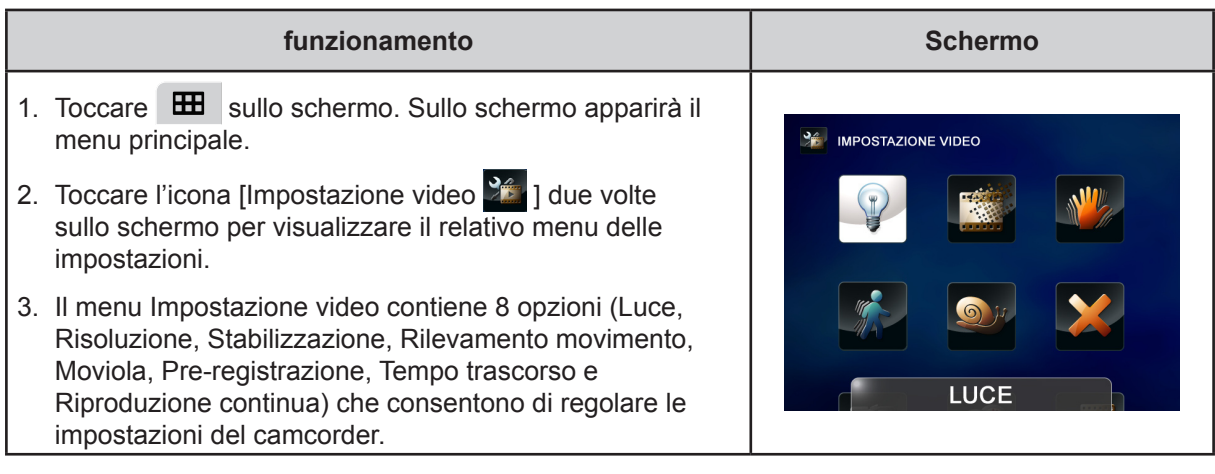

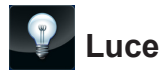

È possibile scegliere di illuminare l'ambiente oppure di incrementare la luminosità degli oggetti.

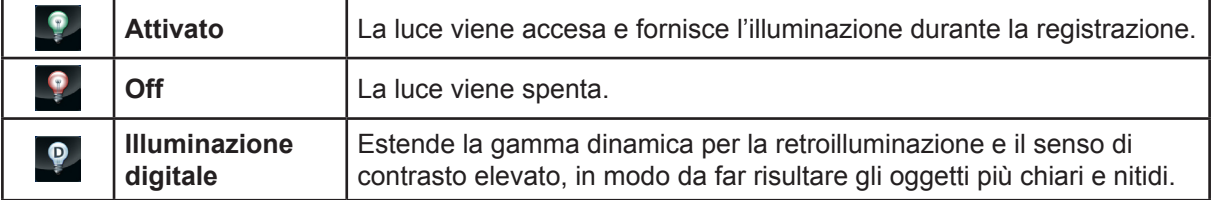

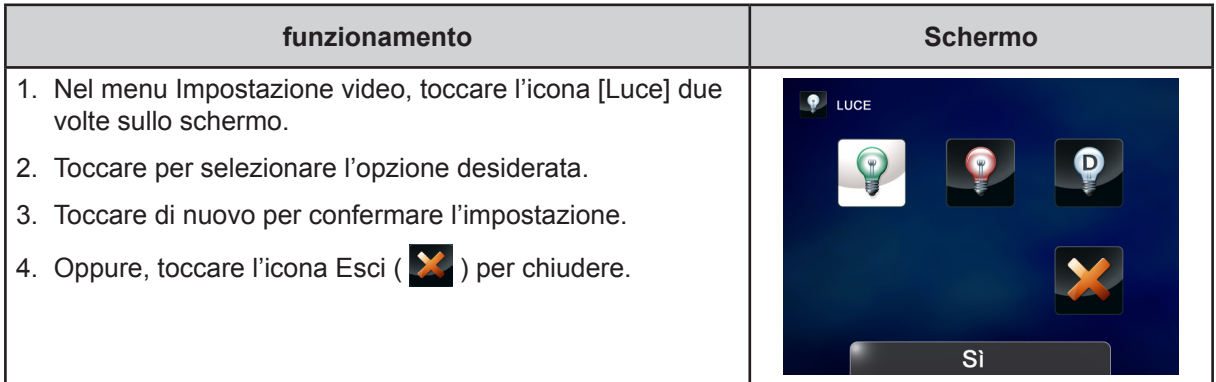

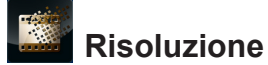

Sono disponibili quattro impostazioni per la risoluzione.

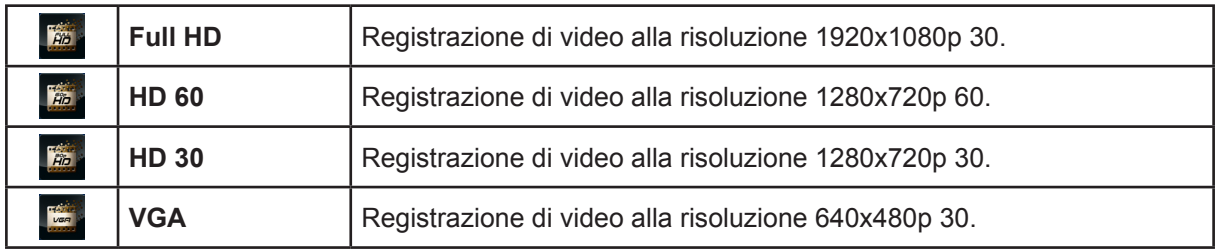

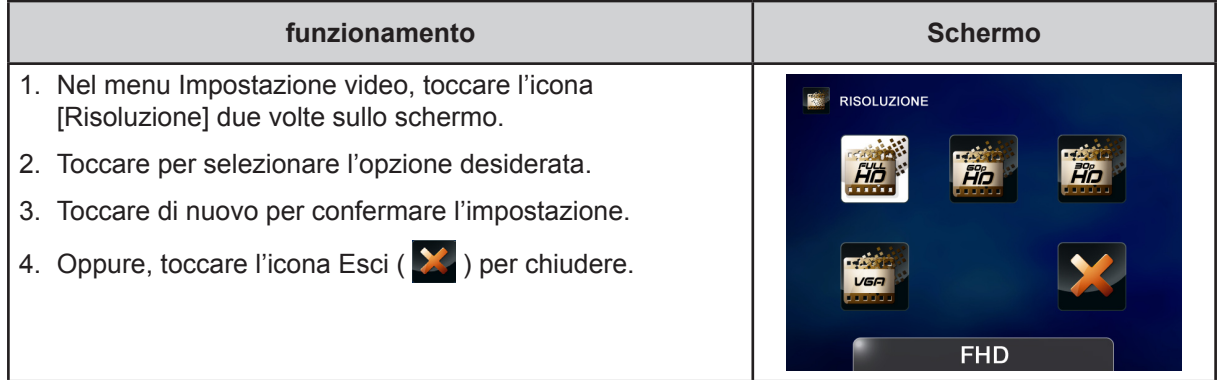

### **Stabilizzazione**

L'opzione di riduzione delle vibrazioni del camcorder consente di ottenere video più stabili.

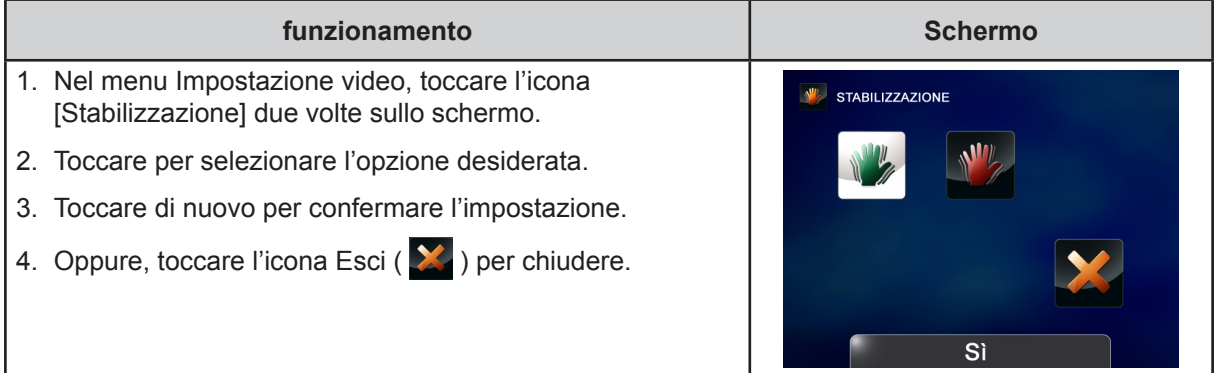

### **Rilevamento del movimento**

Permette di avviare automaticamente la riproduzione video quando il camcorder rileva un movimento.

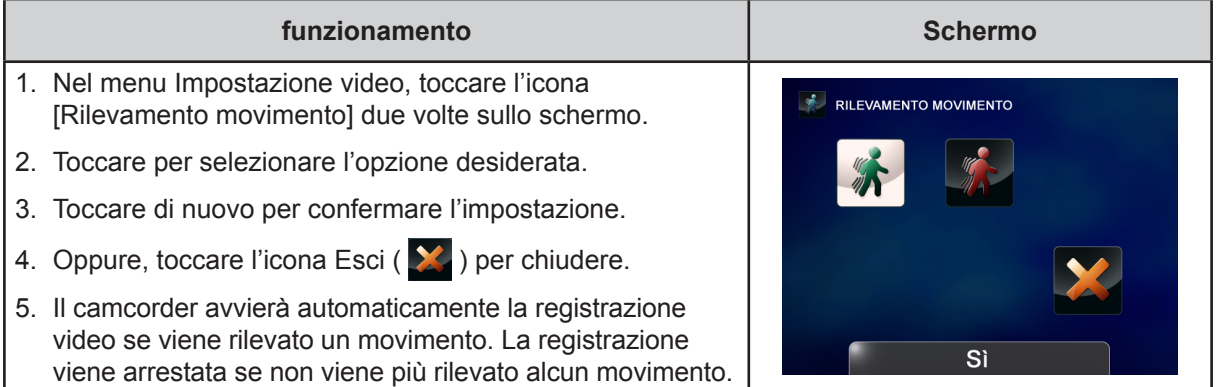

IT

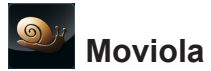

Registra i video con effetto moviola. Quando si guarda il video, il tempo di riproduzione sarà più lungo dell'effettivo tempo di registrazione.

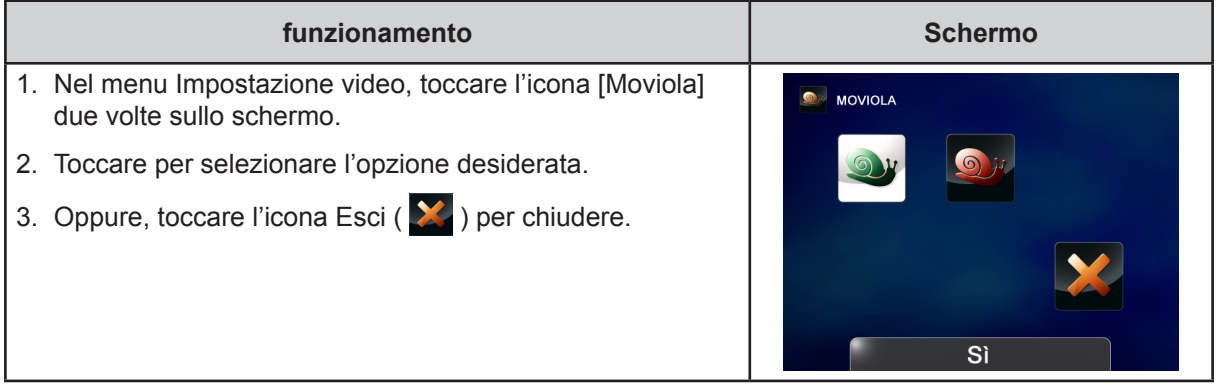

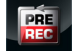

### **Pre-registrazione**

La funzione Pre-registrazione fa in modo che nessuna opportunità di registrazione venga persa. La registrazione dei video infatti ha inizio 1 secondo prima di quando viene premuto il [pulsante Registrazione].

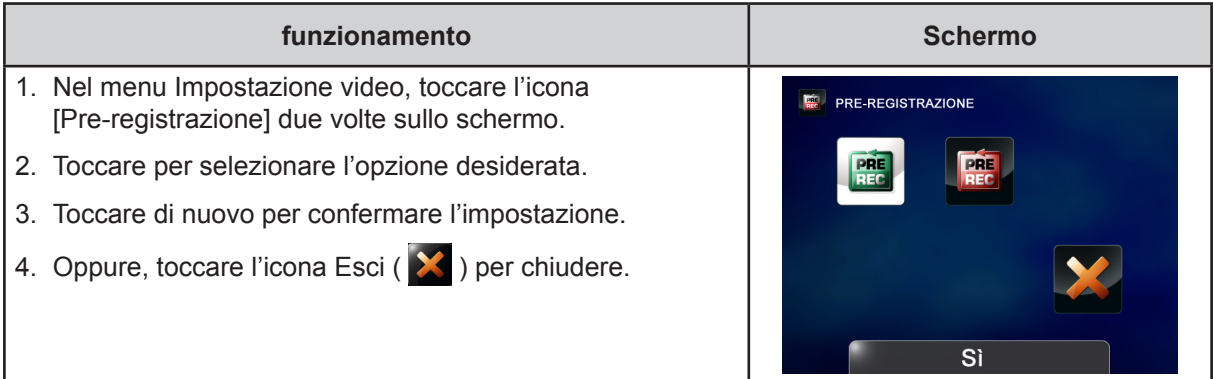

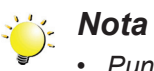

*• Puntare il camcorder sul soggetto e inquadrarlo con cura.*

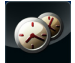

### **Tempo trascorso**

Permette di registrare istantanee a intervalli specifici prestabiliti e di riprodurle come se fossero un unico file video.

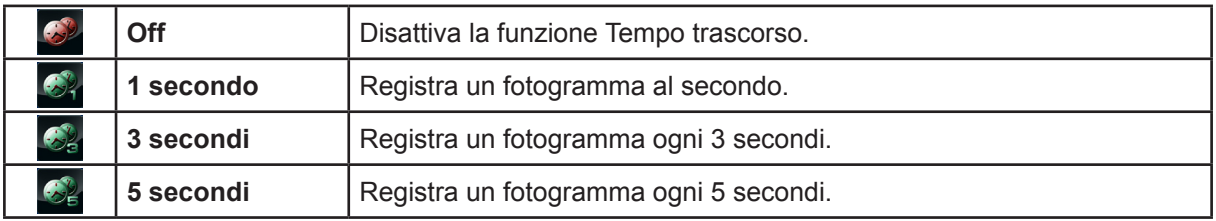

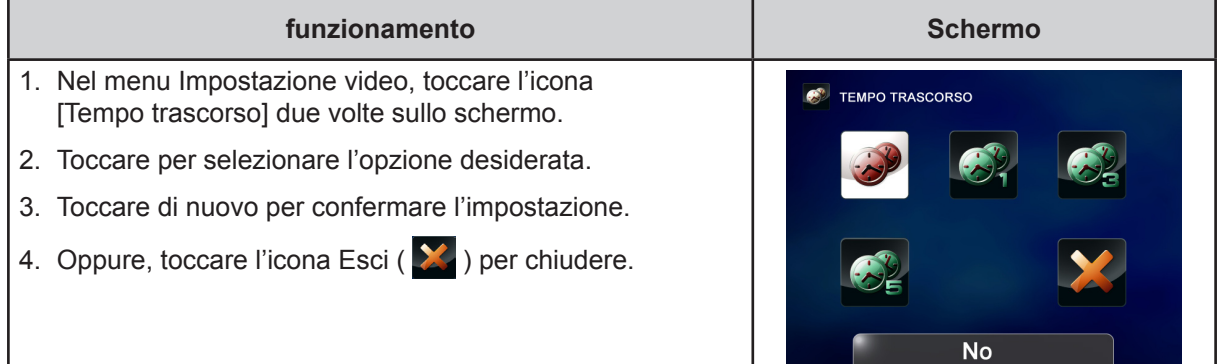

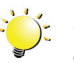

#### *Nota*

*• Le funzioni Rilevamento movimento, Tempo trascorso e Moviola non possono essere utilizzate simultaneamente.*

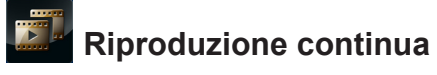

Riproduce i file in modo continuo.

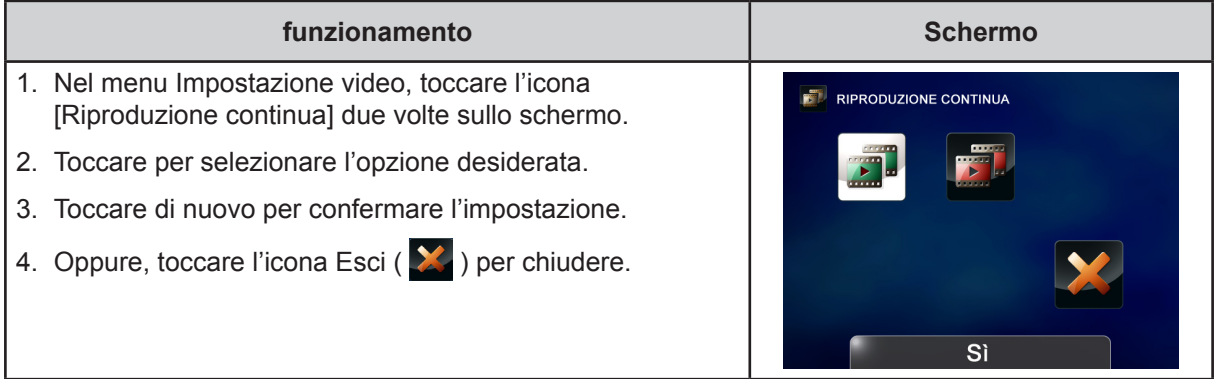

21

### <span id="page-21-0"></span>**Impostazione foto**

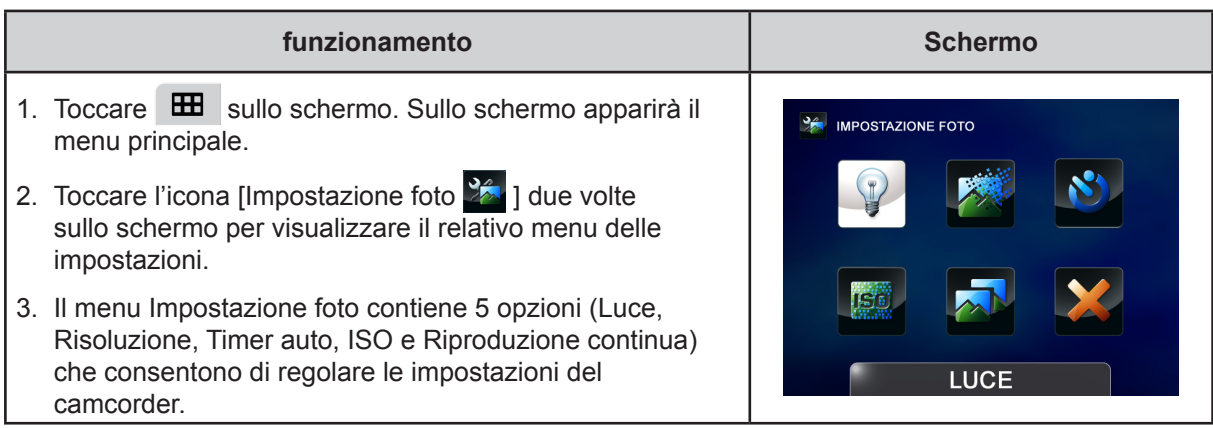

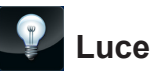

È possibile scegliere di illuminare l'ambiente oppure di incrementare la luminosità degli oggetti.

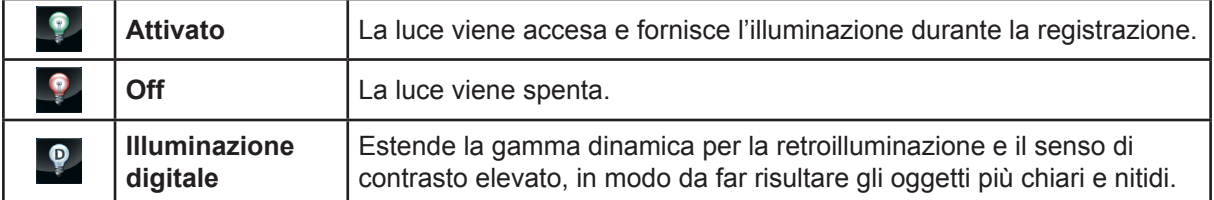

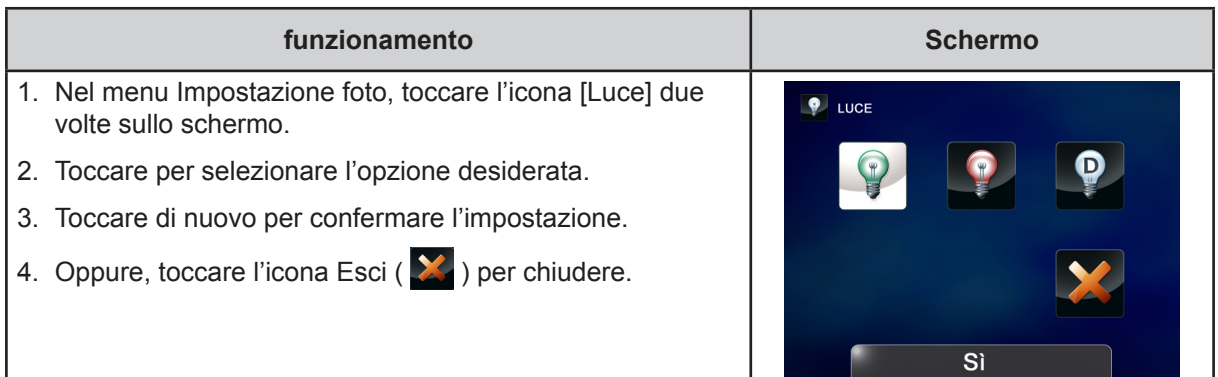

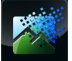

#### **Risoluzione**

Sono disponibili tre impostazioni per la risoluzione.

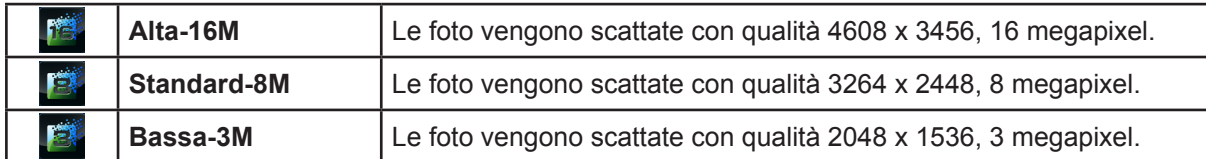

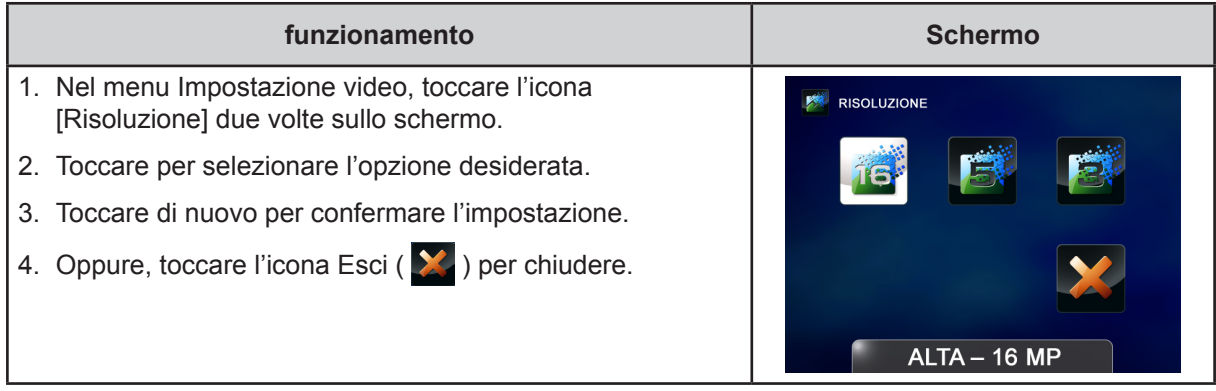

#### B  **Timer auto**

L'autoscatto consente di scattare le foto con un ritardo di 10 secondi. L'indicatore luminoso dell'autoscatto nella parte anteriore del camcorder lampeggerà. La frequenza di lampeggiamento aumenterà poco prima che la foto venga scattata.

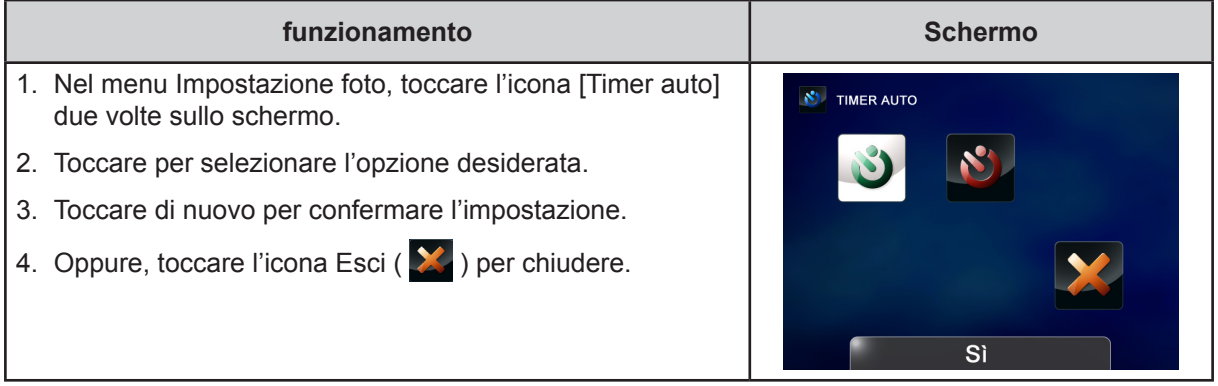

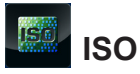

Il camcorder regola automaticamente la sensibilità ISO delle immagini. Sono disponibili due impostazioni manuali per la sensibilità ISO. (800/1600). Più alto è il numero, maggiore è la sensibilità ISO che viene impostata. Selezionare un numero basso per aumentare la fluidità delle immagini. Selezionare un numero alto per effettuare riprese in condizioni di oscurità oppure per riprendere un soggetto che si sposta a velocità elevata.

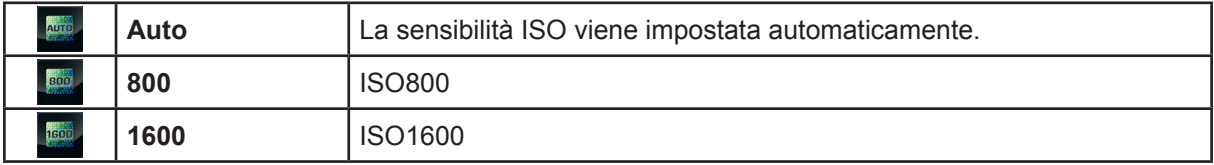

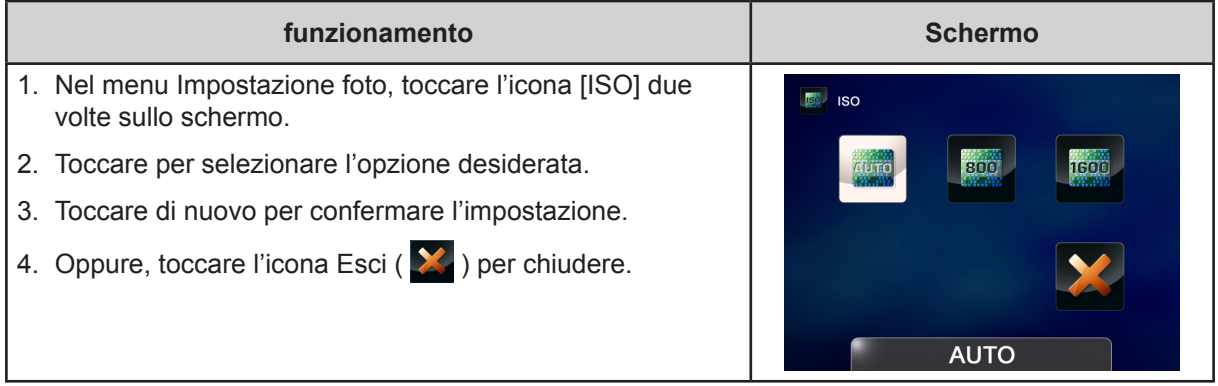

### *Nota*

*Si possono determinare disturbi nell'immagine quando il valore ISO è elevato.*

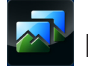

### **Presentazione**

Visualizza le foto una dopo l'altra in successione.

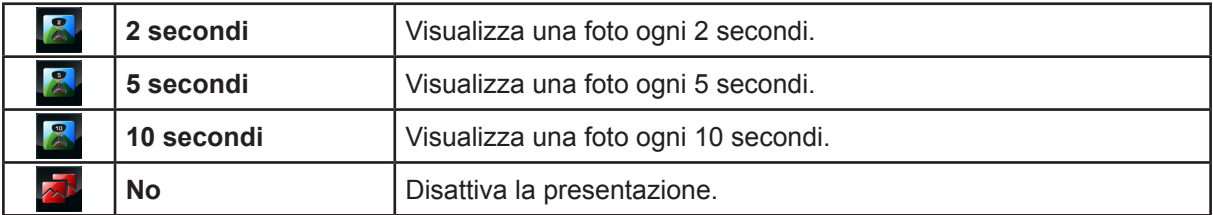

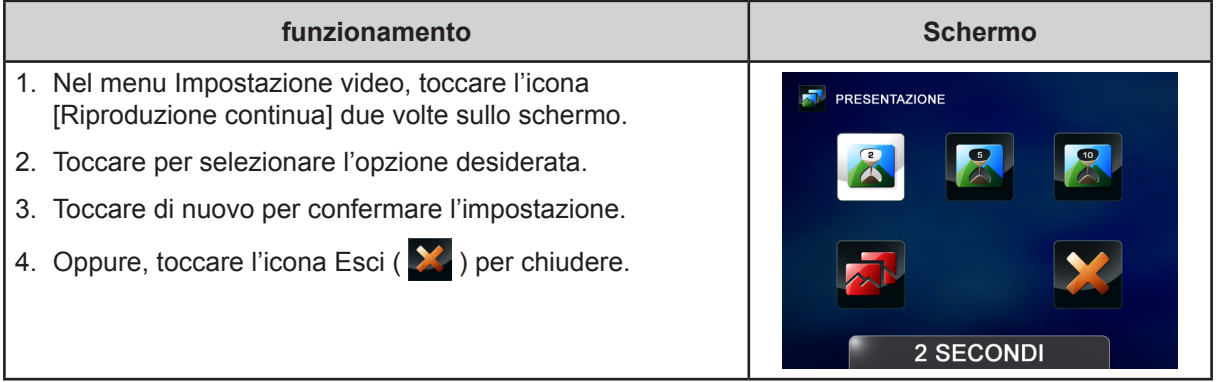

### <span id="page-24-0"></span>**Effetti**

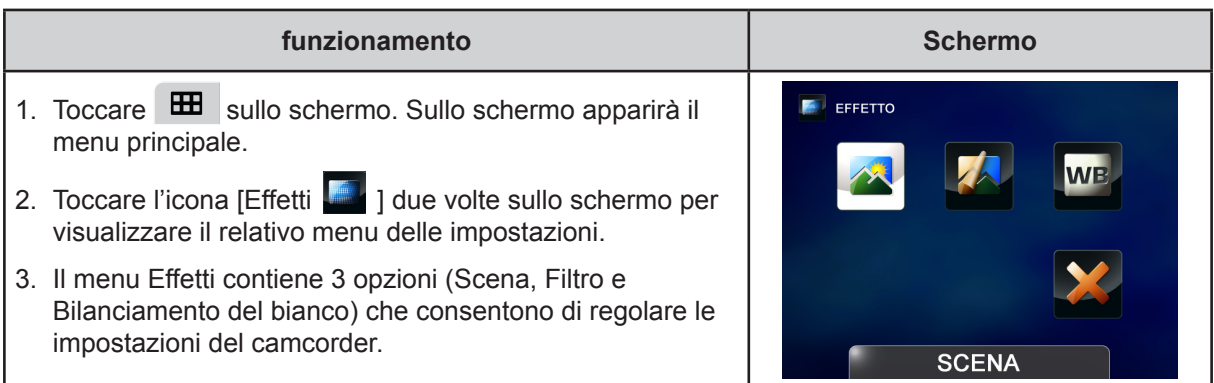

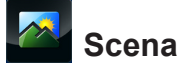

È possibile selezionare la modalità in base alla condizione della scena.

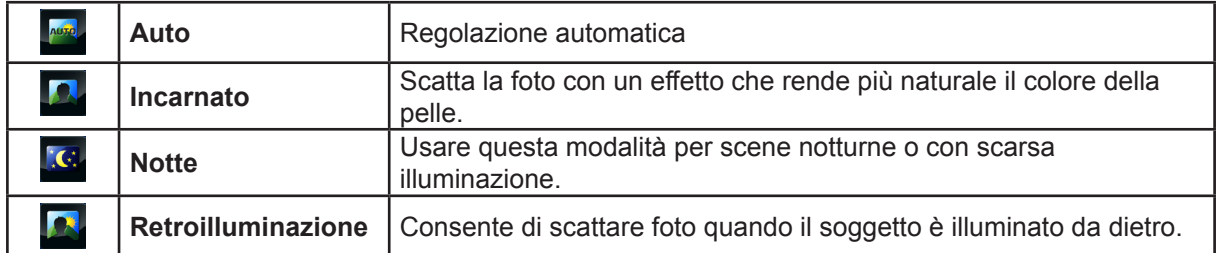

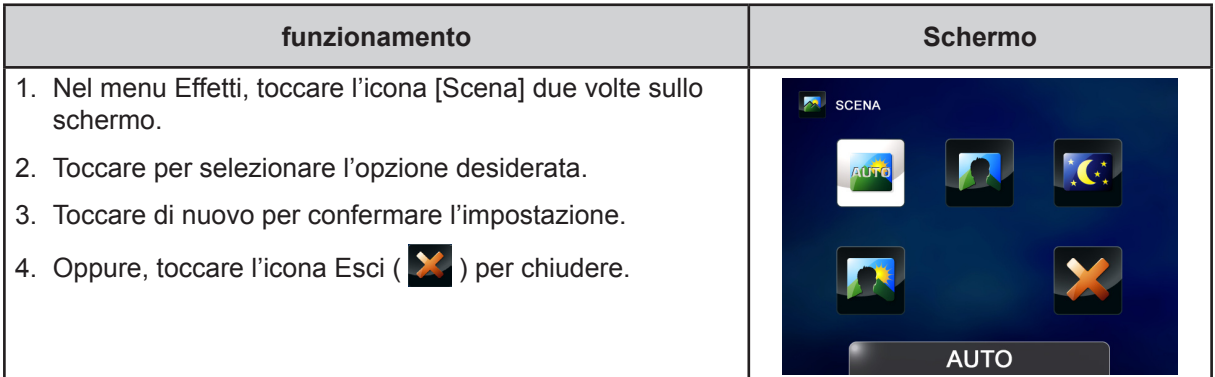

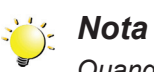

*Quando si scattano foto in modalità Notturno, per evitare di ottenere immagini sfocate, posizionare il camcorder su una superficie piana e stabile oppure utilizzare un cavalletto.*

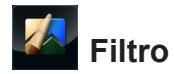

È possibile selezionare gli speciali effetti filtro per i video e le foto.

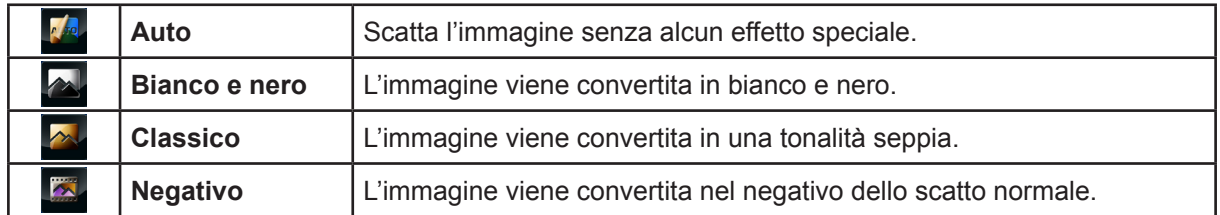

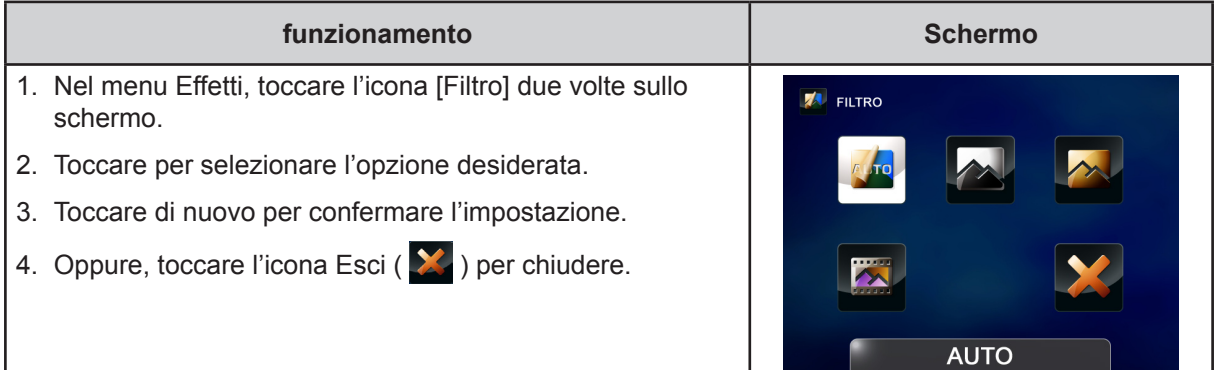

#### **WB Bilanciamento del bianco**

Il camcorder regola automaticamente il bilanciamento dei colori delle immagini. Sono disponibili tre impostazioni per il bilanciamento del bianco:

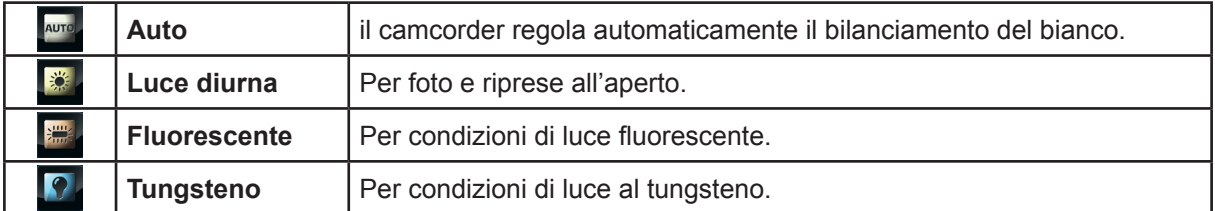

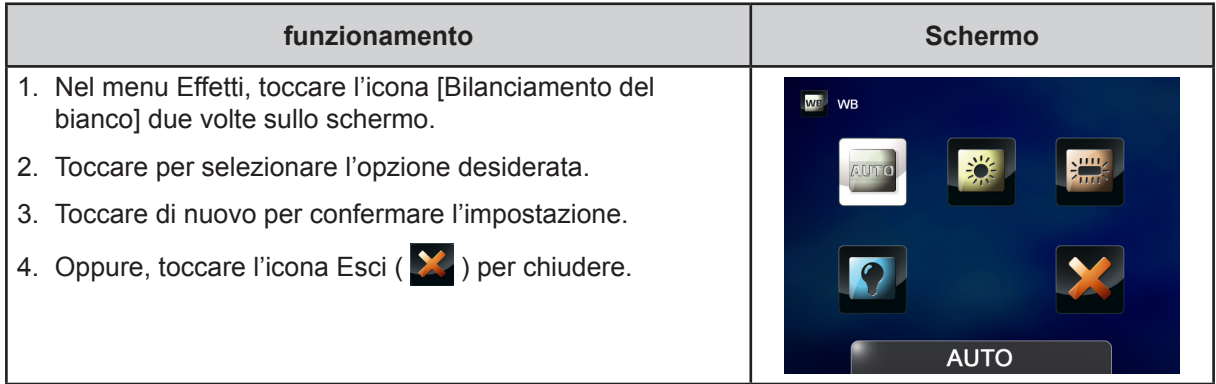

### <span id="page-26-0"></span>**Elimina**

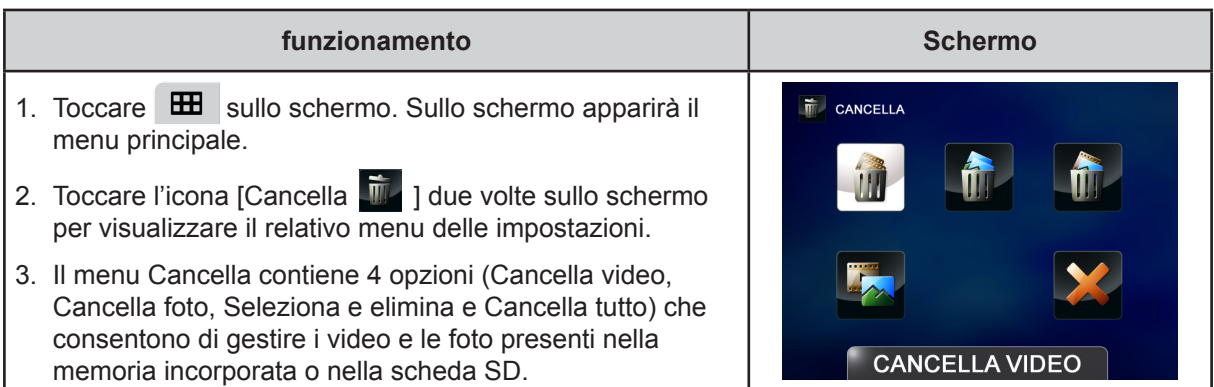

# **Cancella video**

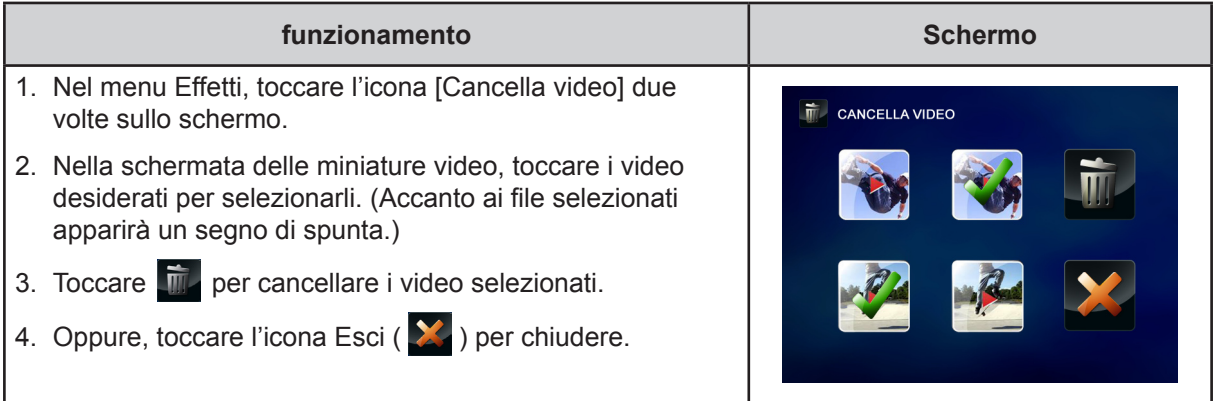

# **Cancella foto**

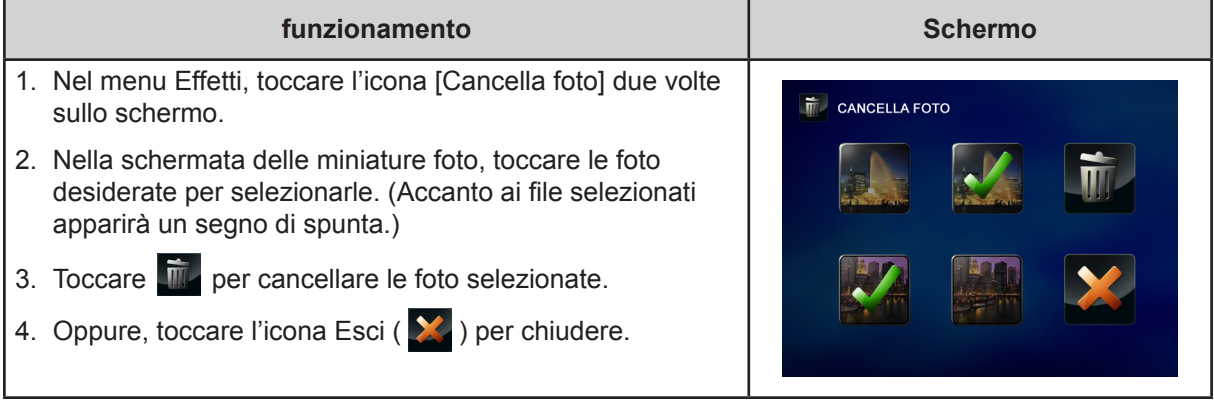

# **Transferance de Seleziona e elimina**

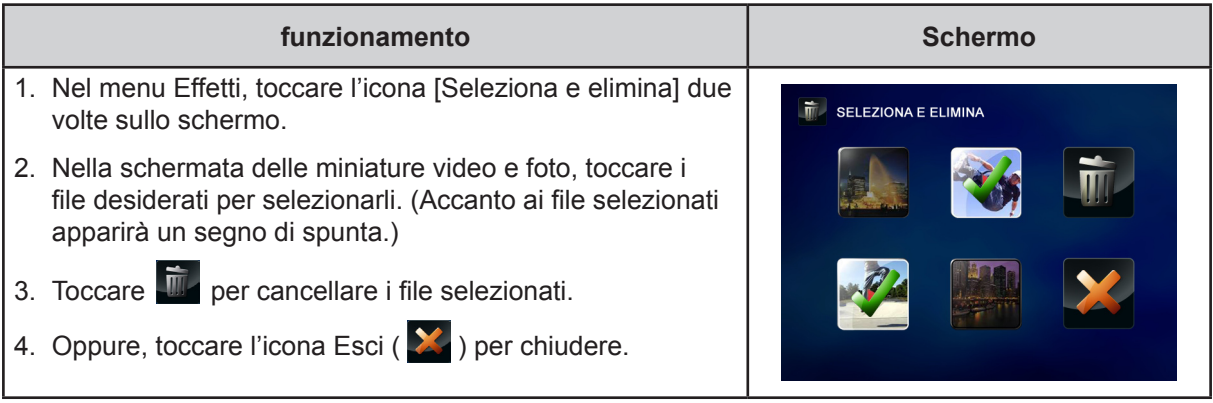

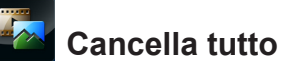

Utilizzare questa opzione per cancellare tutti i video e tutte le fotografie

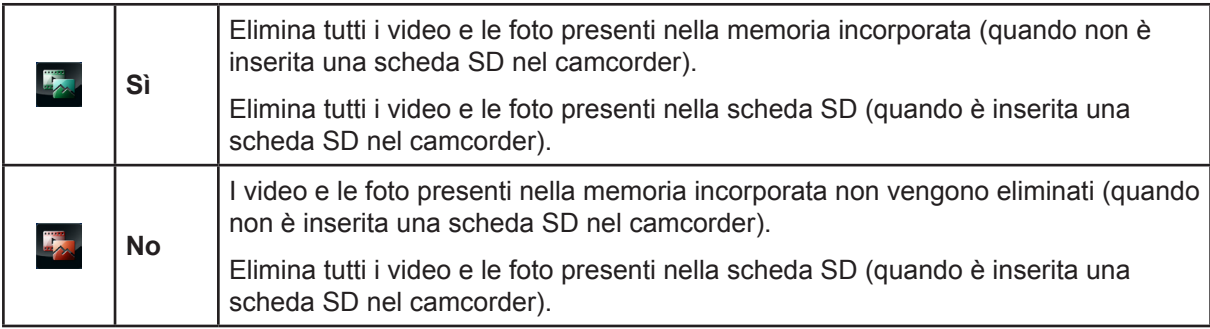

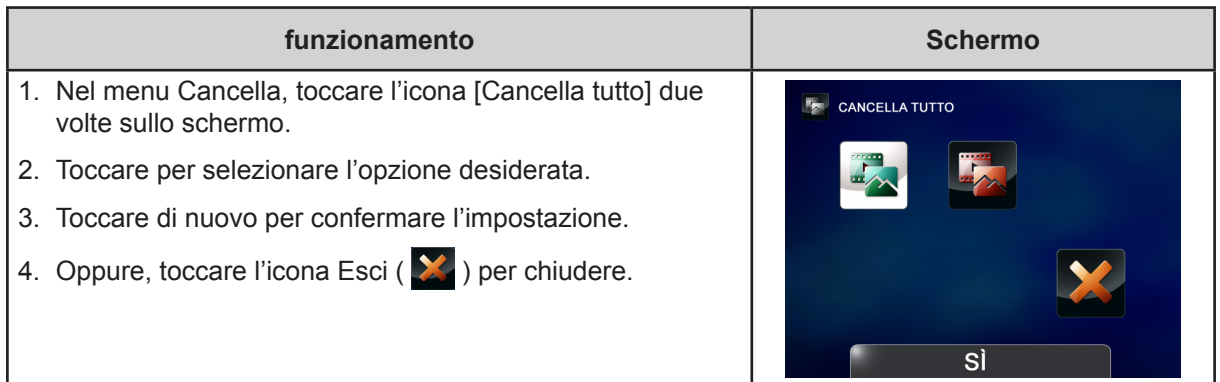

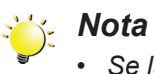

- *• Se la scheda di memoria è inserita, è possibile cancellare solo i video e le foto che si trovano sulla scheda.*
- *• I video e le foto memorizzati su una scheda di memoria protetta dalla scrittura non possono essere eliminati.*

### **Sezione 4 Modalità riproduzione**

### <span id="page-28-0"></span>**Funzione dei pulsanti**

I pulsanti svolgono le seguenti funzioni quando è attiva la modalità di riproduzione.

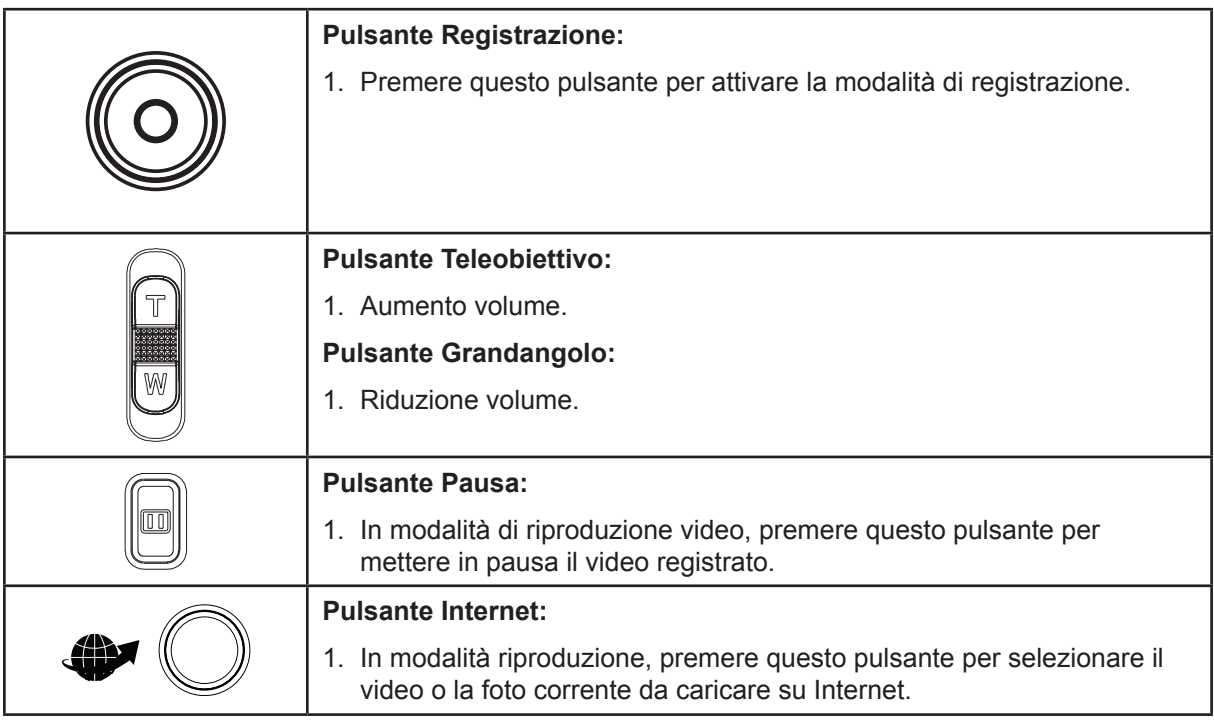

### <span id="page-29-0"></span>**Informazioni sul monitor LCD**

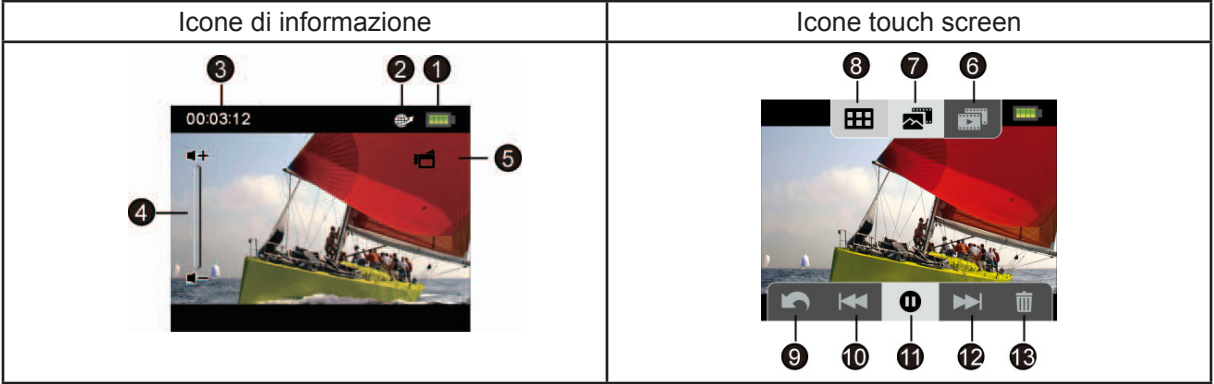

Indicatori sullo schermo LCD in Modalità riproduzione:

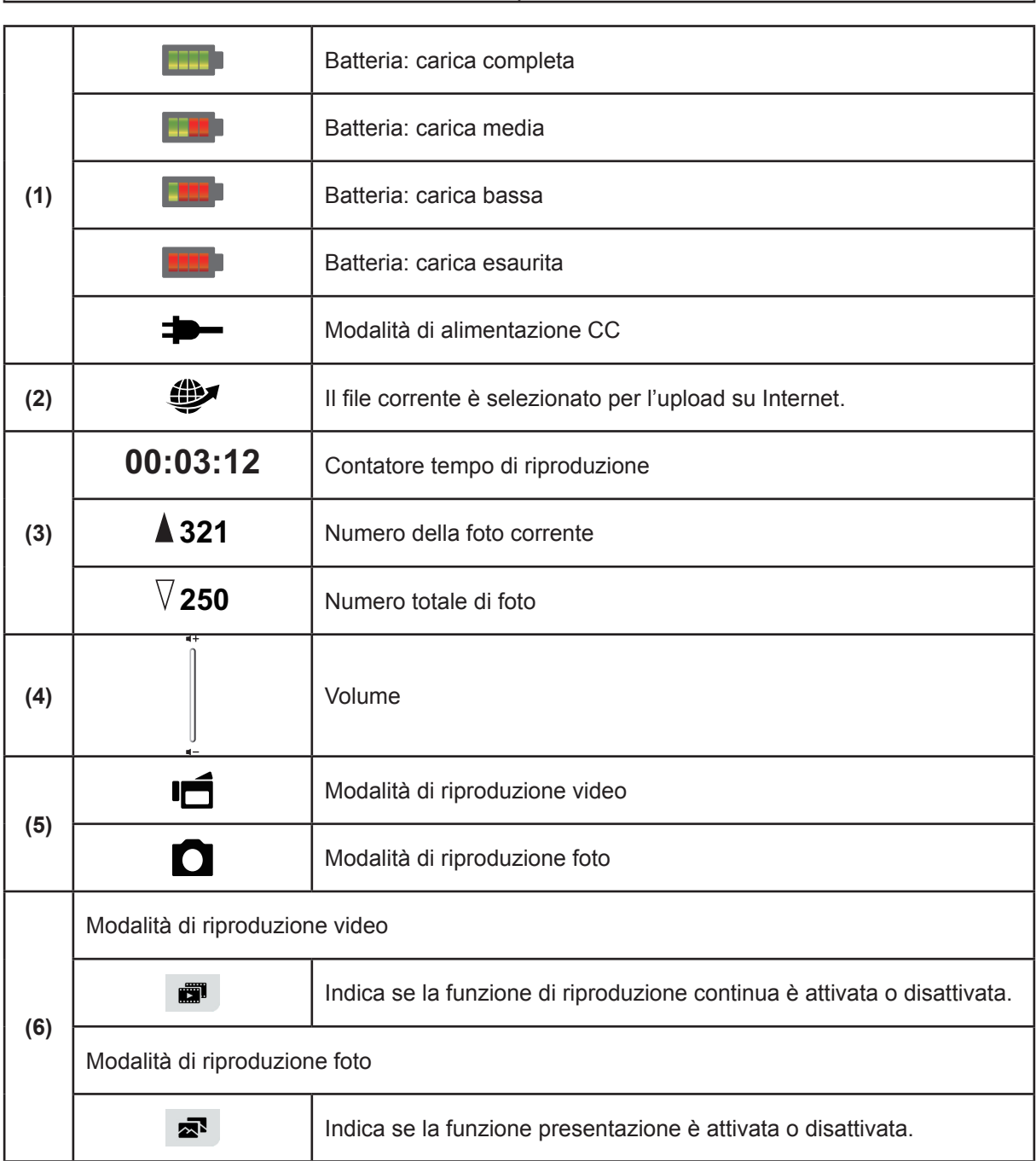

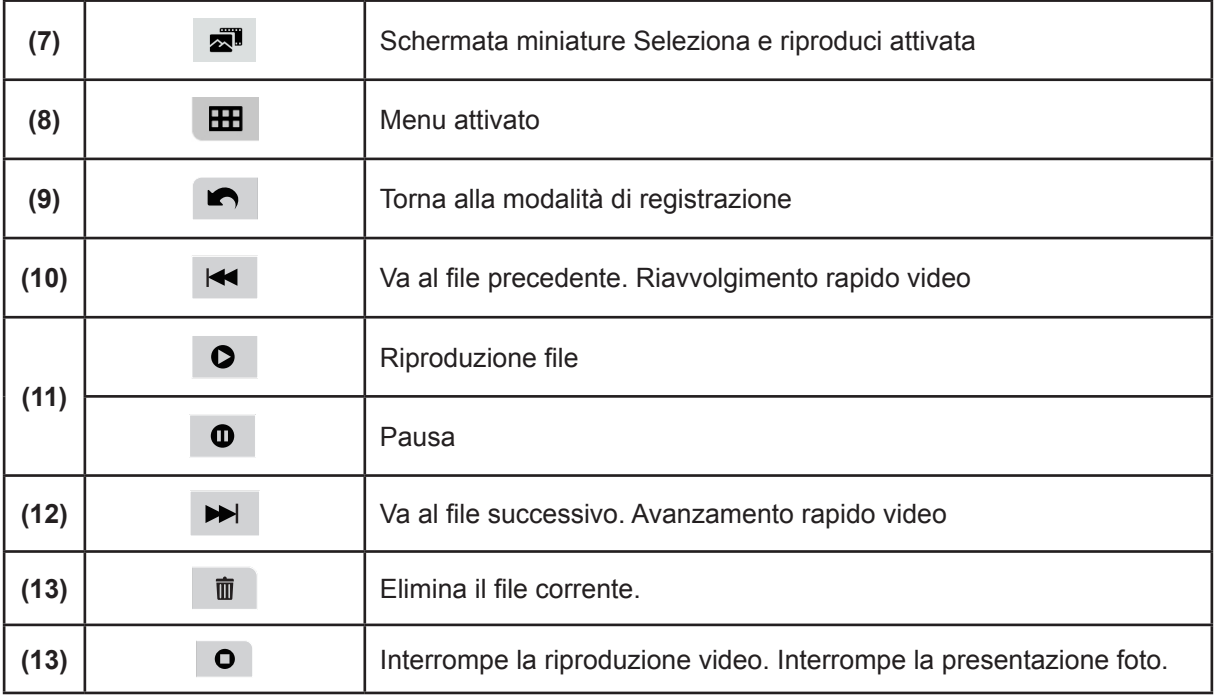

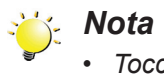

*• Toccare lo schermo per chiudere le barre delle funzioni. Toccare di nuovo per mostrare le barre.*

### <span id="page-31-0"></span>**Opzioni della Modalità riproduzione**

La Modalità riproduzione consente di visualizzare e gestire video e foto disponibili nella memoria incorporata o sulla scheda SD.

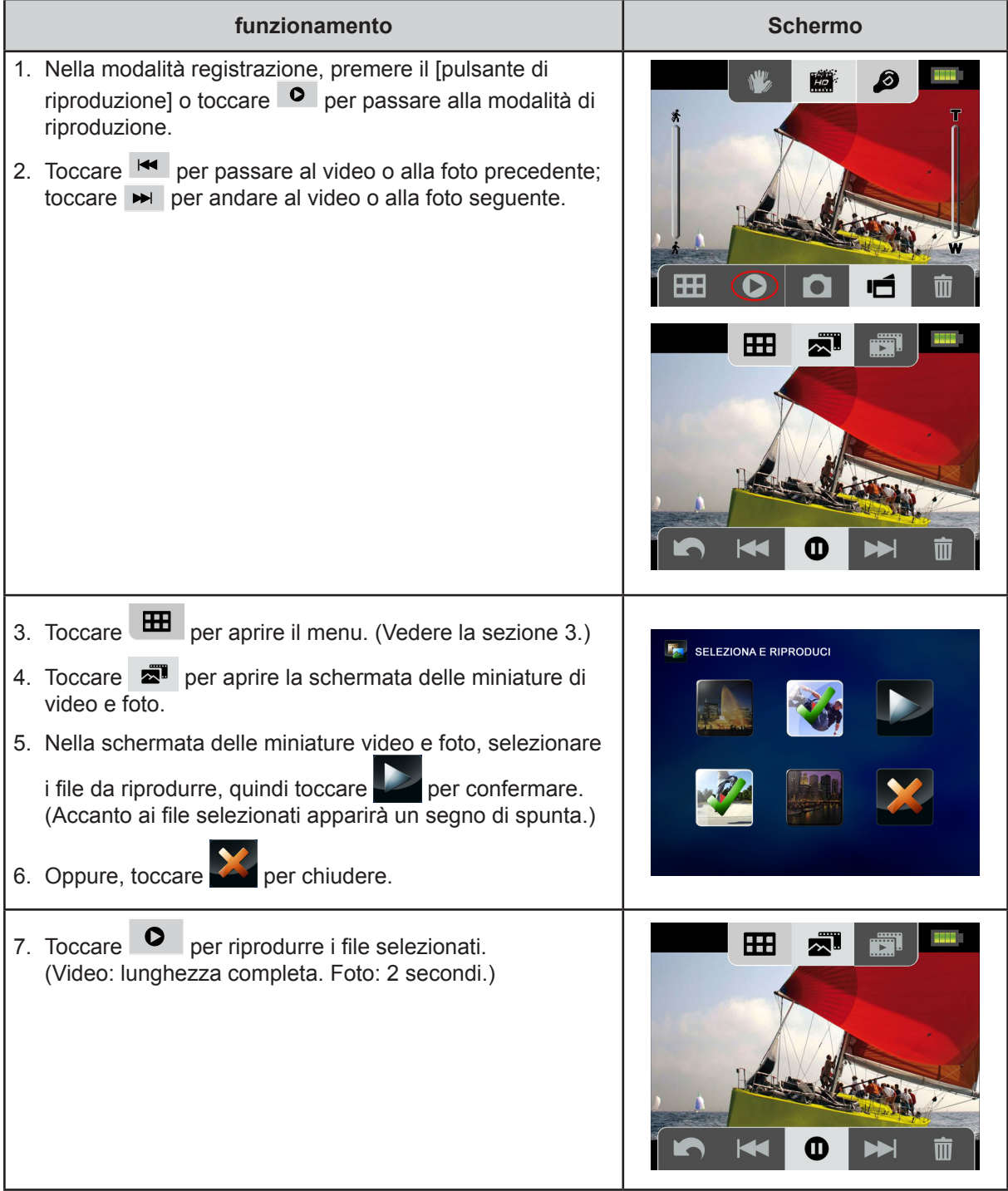

### <span id="page-32-0"></span>**Riproduzione video**

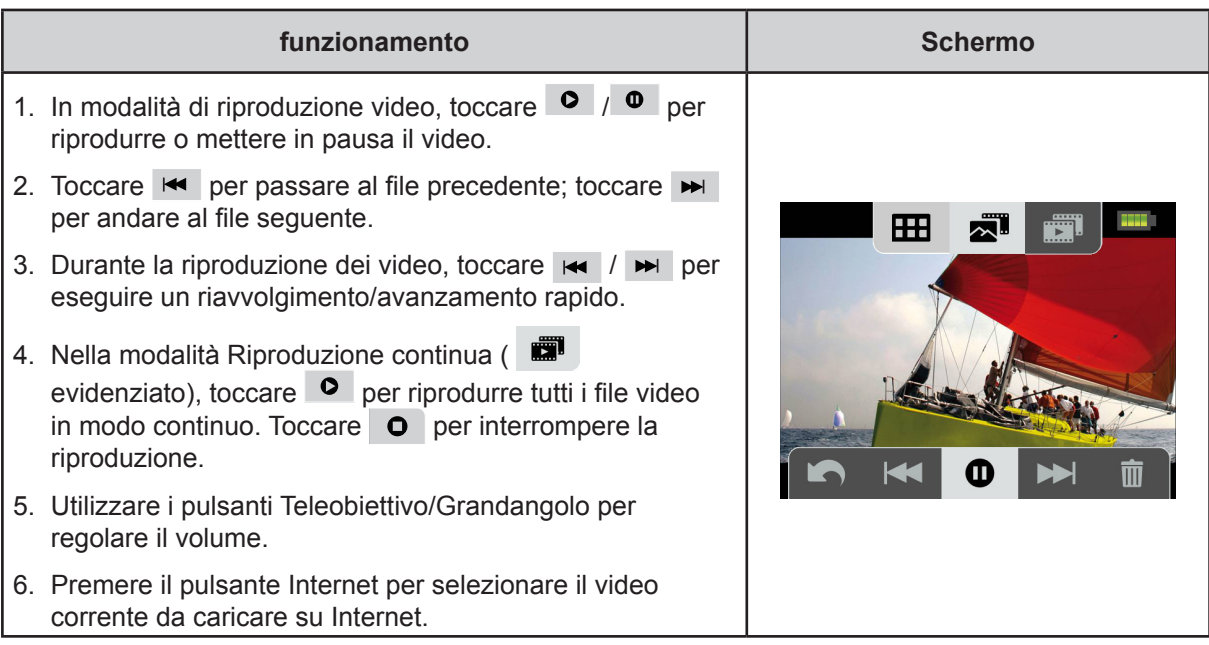

### **Riproduzione foto**

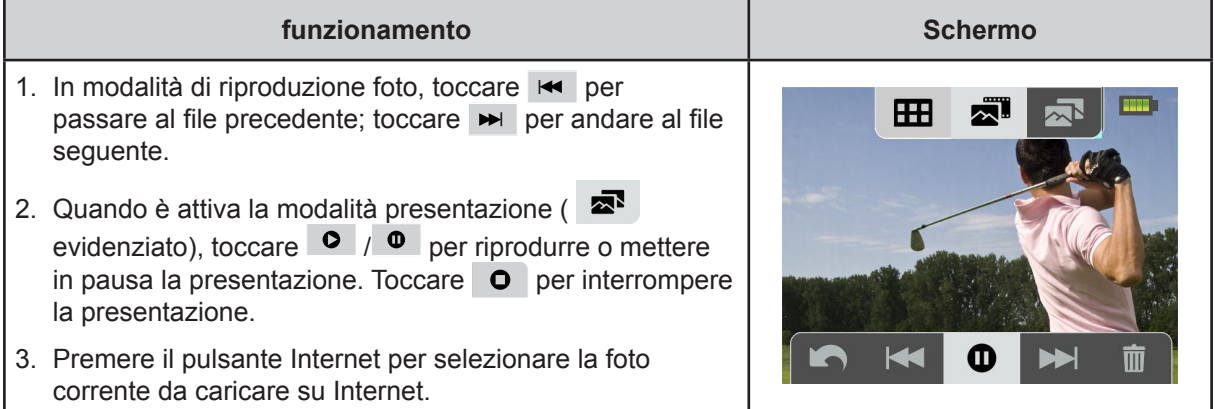

### **Eliminazione di file in modalità riproduzione**

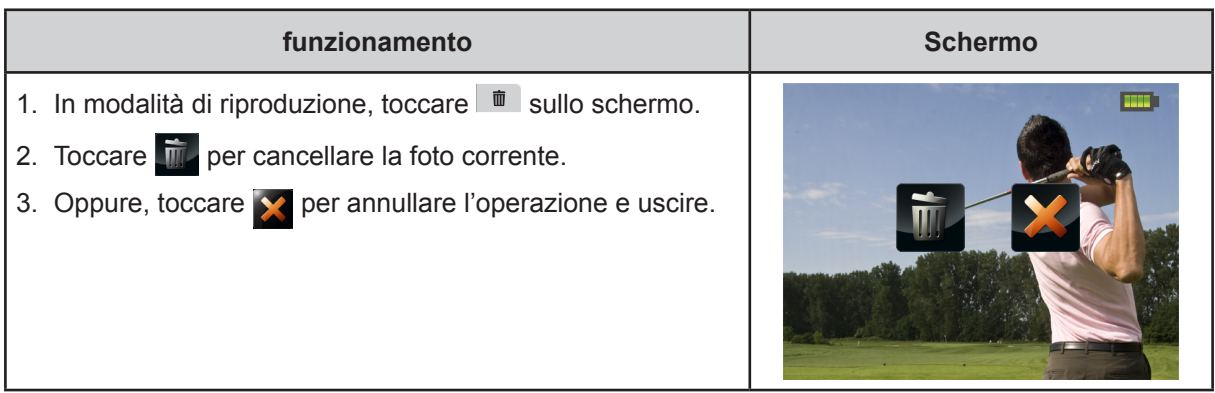

#### *Nota*

*• I video e le foto memorizzati su una scheda di memoria protetta dalla scrittura non possono essere eliminati.*

## **Sezione 5 Impostazione del camcorder**

### <span id="page-33-0"></span>**Menu Configurazione**

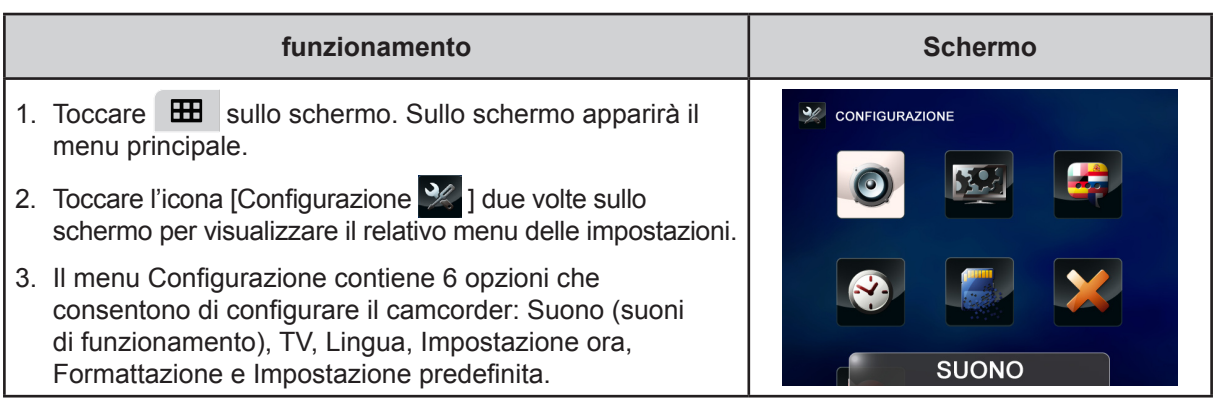

### **Audio**

Attiva o disattiva i suoni del tastierino e delle operazioni.

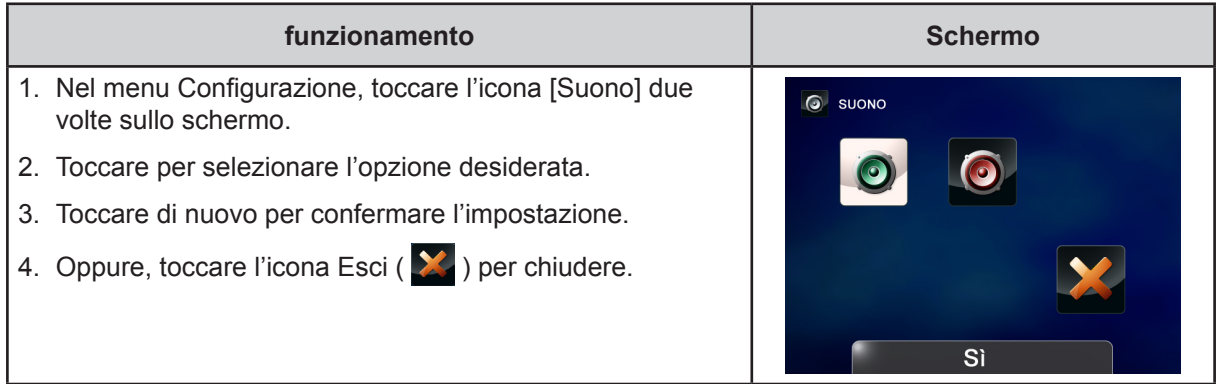

#### KO  **TV**

Assicurarsi di selezionare lo standard TV in uso nella propria area: NTSC o PAL. L'impostazione di un sistema TV errato può causare lo sfarfallio delle immagini.

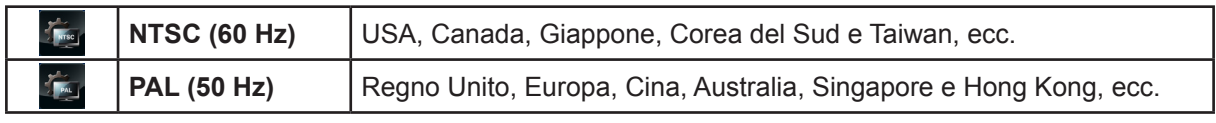

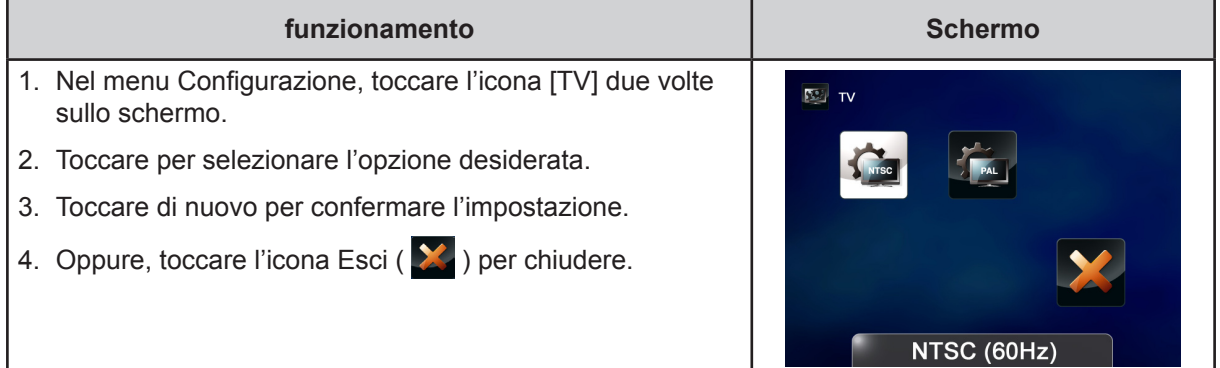

IT

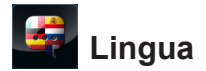

Utilizzare questa opzione per selezionare la lingua dell'interfaccia utente.

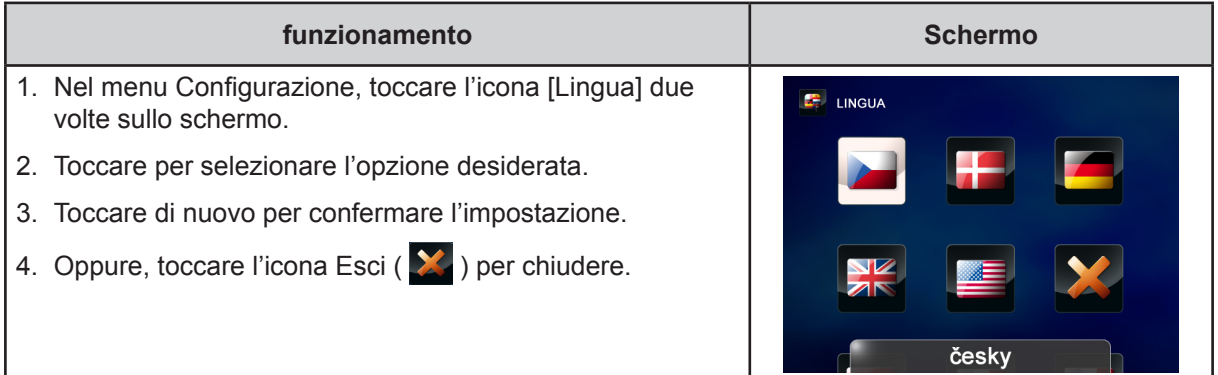

# **Impostazione ora**

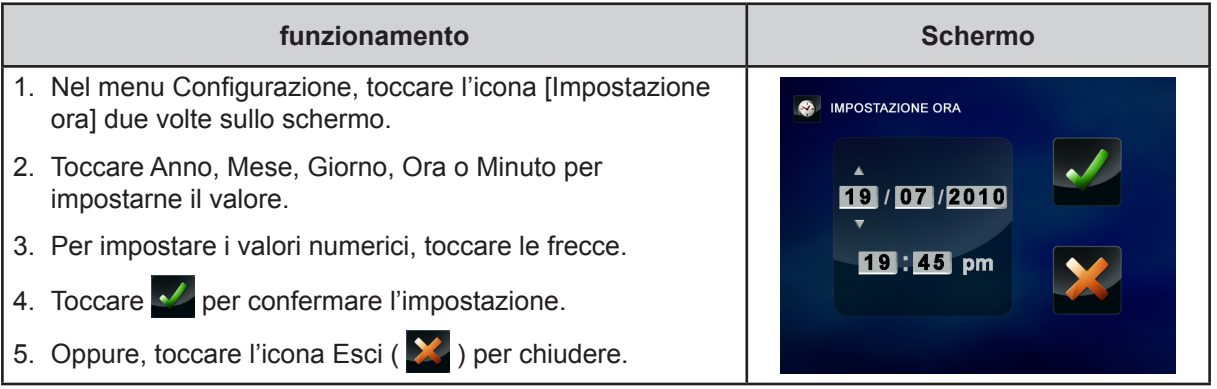

### **Formato**

Utilizzare questa opzione per cancellare tutti i dati dalla memoria incorporata o dalla scheda SD.

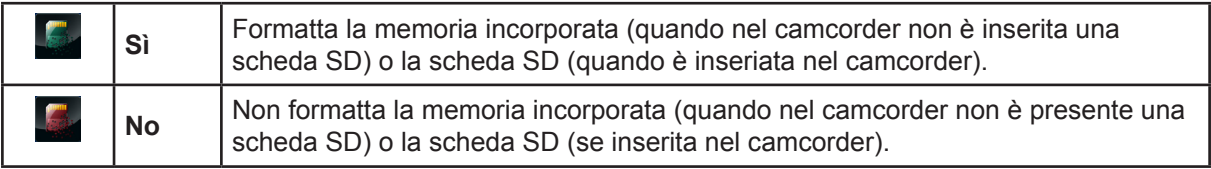

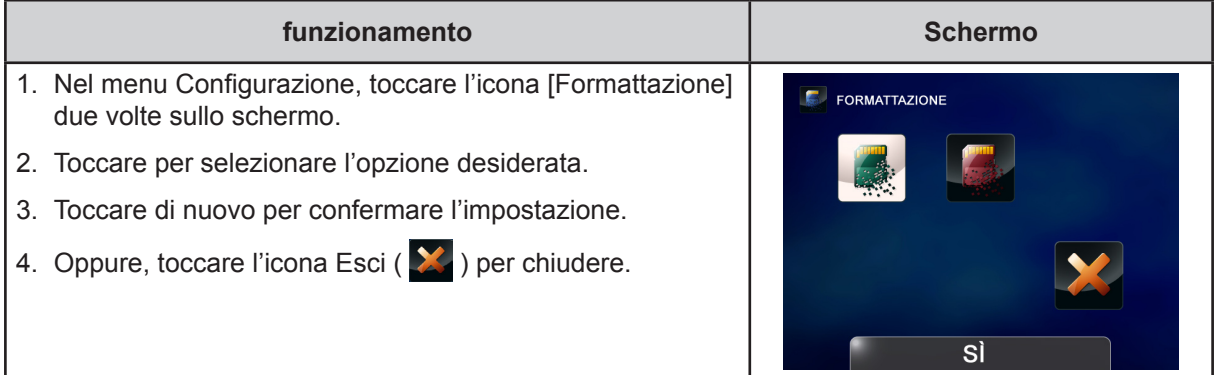

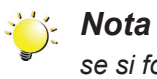

*se si formatta la scheda SD, verranno cancellati tutti i dati. Creare una copia di backup dei dati sul PC prima di formattare la scheda SD.*

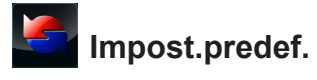

Utilizzare questa opzione per ripristinare le impostazioni predefinite originali.

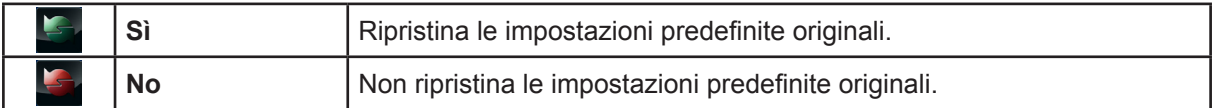

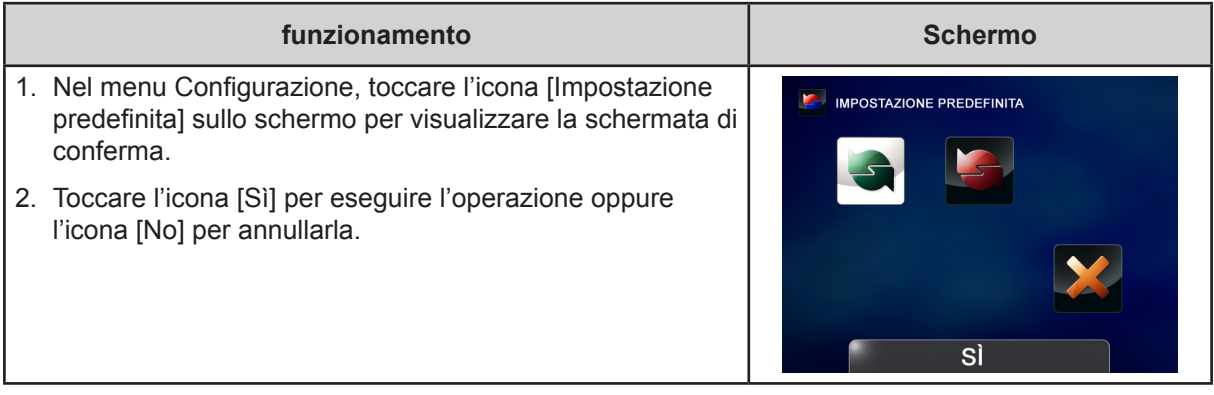

Nella seguente tabella sono riportate le impostazioni predefinite del camcorder.

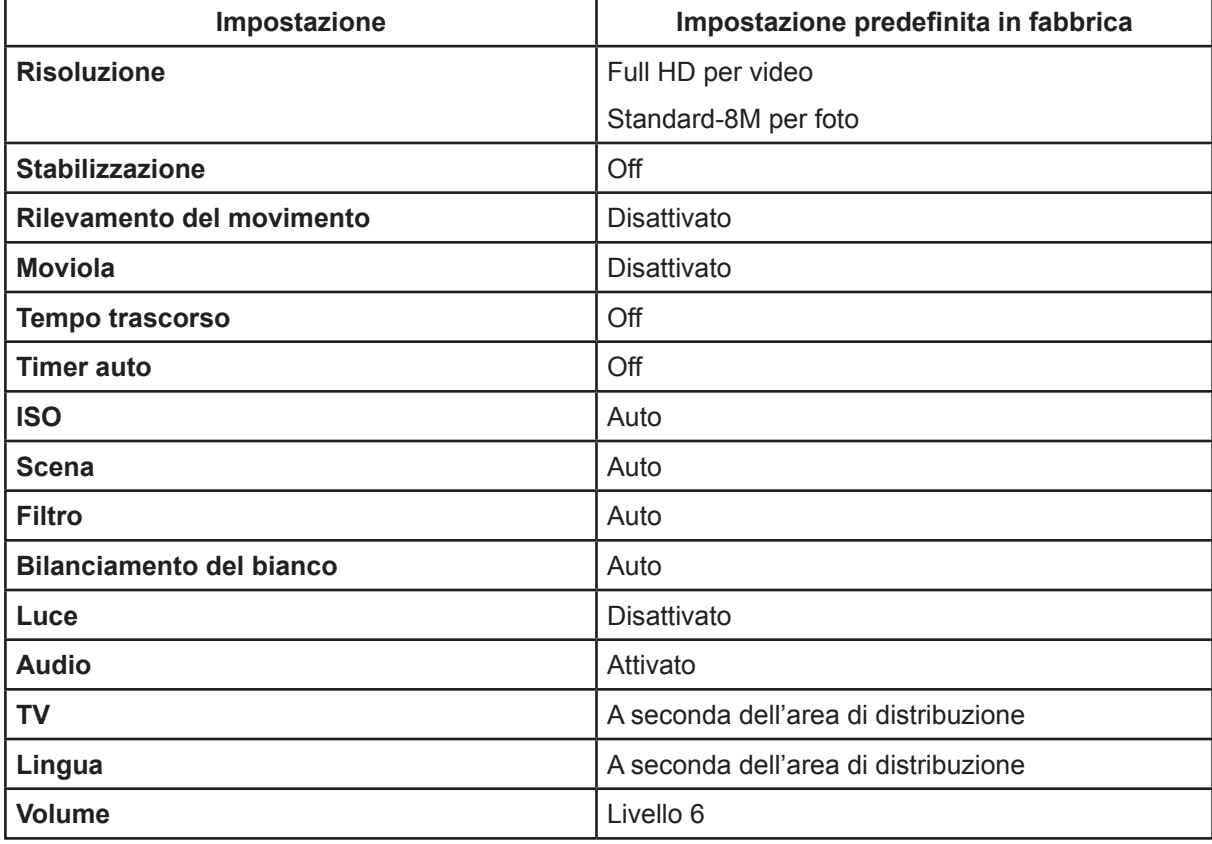

### <span id="page-36-0"></span>**Sezione 6 Visualizzazione di foto e video sul televisore**

### **Collegamento a un televisore ad alta definizione 16:9 (Esteso)**

- 1. Collegare il cavo HDMI alla porta di uscita HDMI del camcorder.
- 2. Collegare l'altra estremità del cavo a un televisore.
- 3. Impostare la sorgente di ingresso video del televisore su "HDMI".
- 4. La procedura per visualizzare su un televisore ad alta definizione le foto e i video memorizzati è esattamente la stessa utiizzata per guardarli sullo schermo LCD.

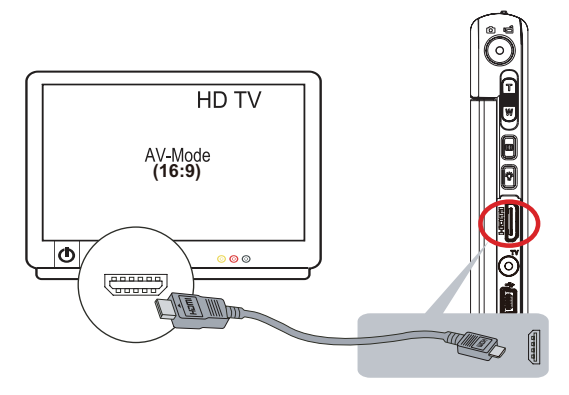

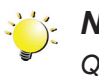

#### *Nota*

*Quando il camcorder è collegato a un televisore ad alta definizione, non sono disponibili le opzioni di menu, la schermata delle miniature e alcune impostazioni a schermo.*

### **Collegamento a un televisore non ad alta definizione 4:3**

- 1. Collegare un'estremità del cavo AV alla porta di uscita AV del camcorder.
- 2. Collegare l'altra estremità del cavo a un televisore.
- 3. Utilizzare i pulsanti per visualizzare sul televisore le foto e i video memorizzati.

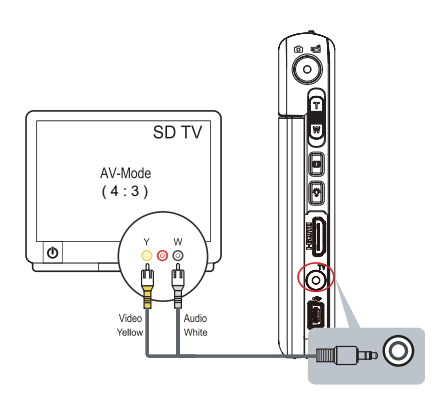

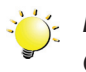

#### *Nota*

*Quando il camcorder è collegato a un televisore, non sono disponibili le opzioni di menu, la schermata delle miniature e alcune impostazioni a schermo.*

### **Sezione 7 Visualizzazione di video e foto sul PC**

### <span id="page-37-0"></span>**Installazione del software in dotazione**

Il CD-ROM fornito con il camcorder contiene due applicazioni software.

- **• ArcSoft MediaImpression** è un'applicazione di facile utilizzo per gestire contenuto multimediale, masterizzare i video su DVD e caricare facilmente i file su siti web.
- **Adobe Reader** è un programma comune che è necessario avere installato nel PC per la lettura del Manuale utente. Molti utenti scopriranno che questo software è già installato nel PC.

Per installare il software in dotazione:

- 1. Inserire il CD nell'unità CD-ROM del computer. Viene visualizzata la schermata di esecuzione automatica.
- 2. Fare clic su "**Installa il software**". Eseguire l'installazione seguendo le istruzioni a video.

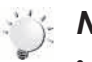

#### *Nota*

- *• Le istruzioni dettagliate per il software in dotazione sono consultabili nel programma stesso dopo che è stato installato. Fare clic su [Extras] nella barra del titolo e selezionare [Help] per aprire il manuale di istruzioni.*
- *• Installare l'applicazione software fornita, ArcSoft MediaImpression, per visualizzare correttamente i video su un PC.*

#### **Trasferimento di foto o video su un computer**

È possibile trasferire su un computer foto e video memorizzati nel camcorder e inviarli in allegato ai messaggi e-mail indirizzati agli amici o pubblicarli nei siti web.

Per effettuare queste operazioni, procedere come segue:

- 1. Collegare il computer e il camcorder con il cavo mini USB 2.0 in dotazione.
- 2. I video e le foto sono disponibili sul computer nel percorso "Risorse del computer\Disco rimovibile\ DCIM\100MEDIA". (Quando nel camcorder è inserita una scheda SD/SDHC.)
- 3. Da questa cartella è possibile visualizzare, eliminare, spostare o copiare i video e le foto desiderati.

### **Sezione 8 Caricamento di file su Internet**

<span id="page-38-0"></span>L'applicazione incorporata **CAMILEO UPLOADER** permette di caricare con facilità e istantaneamente i propri file su un sito web, ad esempio per condividerli con familiari e amici. Anche il software fornito in dotazione, **ArcSoft MediaImpression**, può essere utilizzato per caricare i file sui siti web.

#### **CAMILEO UPLOADER**

#### **Per caricare su Internet i file contrassegnati con**  $\mathbf{P}$ **:**

- 1. Selezionare i file in modalità di riproduzione premendo il [pulsante Internet]  $\bigcirc$ .
- 2. Collegare il camcorder al computer mediante il cavo USB fornito.

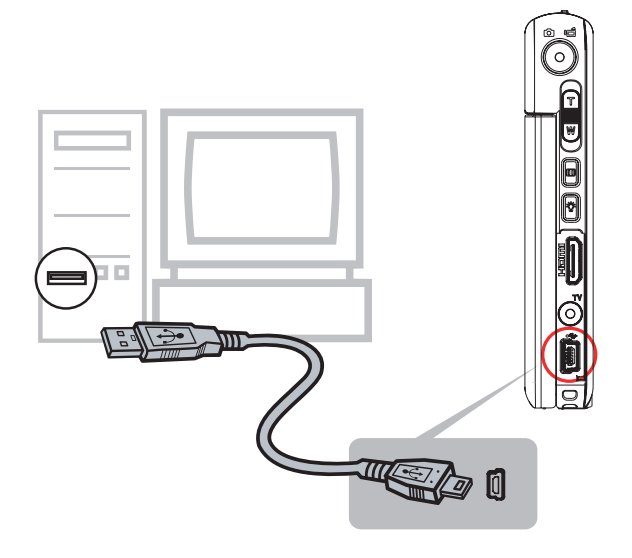

3. Premere il [pulsante Internet]  $\bigcirc$  sul camcorder per avviare l'applicazione CAMILEO UPLOADER. (Per visualizzare le clip registrate in CAMILEO UPLOADER, è necessario prima installare ArcSoft MediaImpression.)

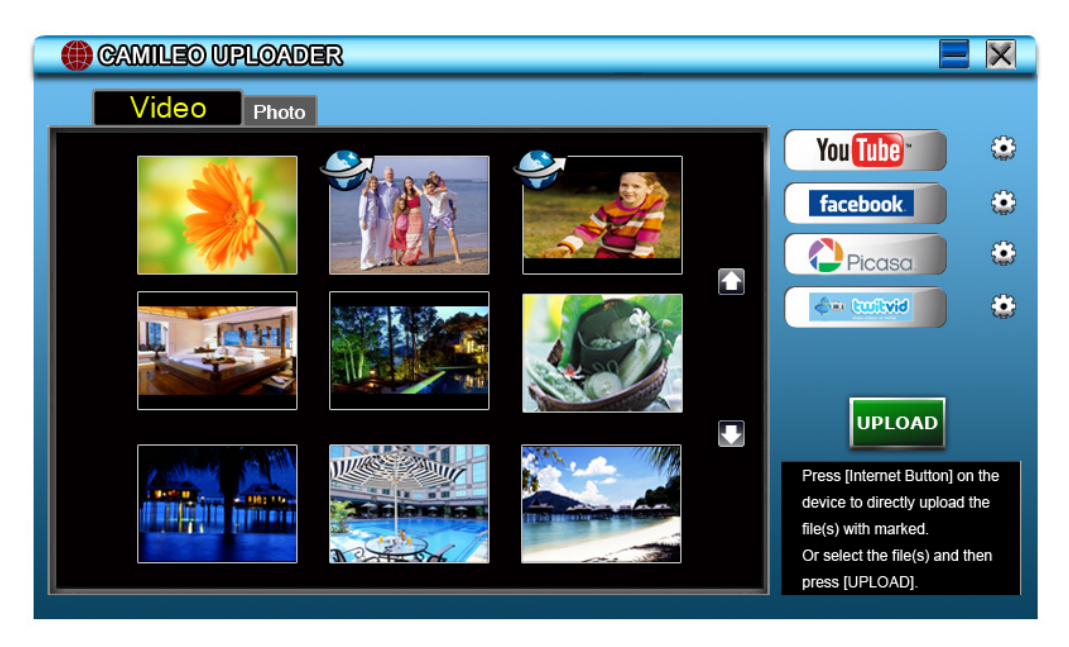

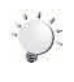

#### *Nota*

*In alcune aree geografiche, l'accesso ad alcuni siti di social networking potrebbe essere bloccato.*

- 4. Caricare i file:
	- 1. Scegliere il sito web di destinazione.
	- 2. Premere di nuovo il [pulsante Internet]  $\mathbb{Q}^*$  sul camcorder.
	- 3. I file contrassegnati con Saranno caricati automaticamente sul sito web. (Potrebbe essere richiesto di specificare i dati del proprio account, oppure è possibile farlo in anticipo facendo clic  $\mathbf{su}$   $\mathbf{3}$
	- 4. Fare clic su "ANNULLA" se occorre interrompere il caricamento.

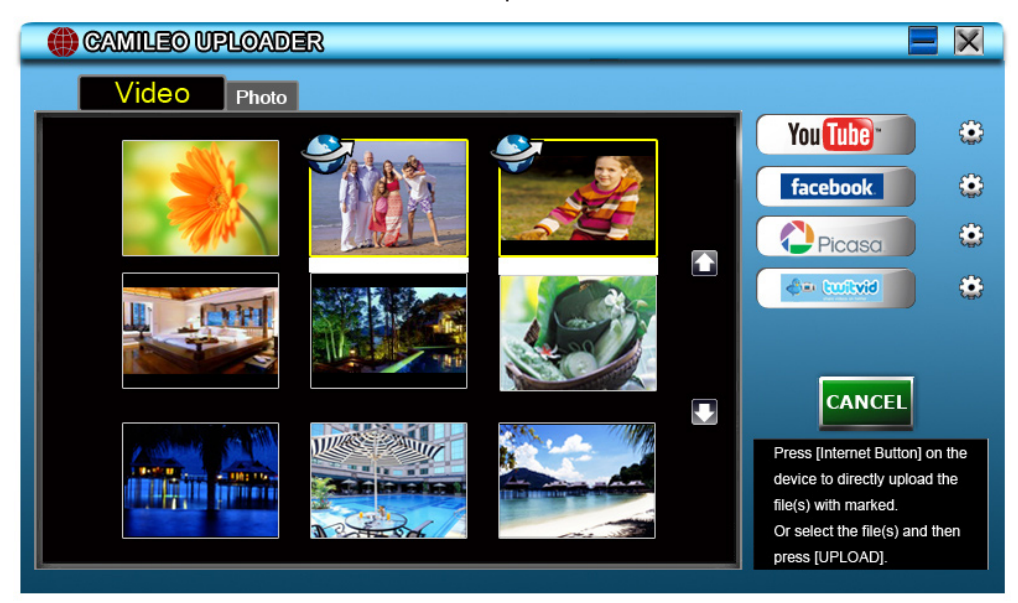

**Per caricare su Internet dei file selezionati manualmente:**

- 1. Effettuare i passaggi 2 e 3 della procedura illustrata alla pagina precedente.
- 2. Nella schermata delle miniature, fare clic sull'icona su/giù per spostarsi tra le pagine. Fare clic sui file da caricare.
- 3. Scegliere il sito web di destinazione.
- 4. Fare clic su "CARICA" per avviare il caricamento.

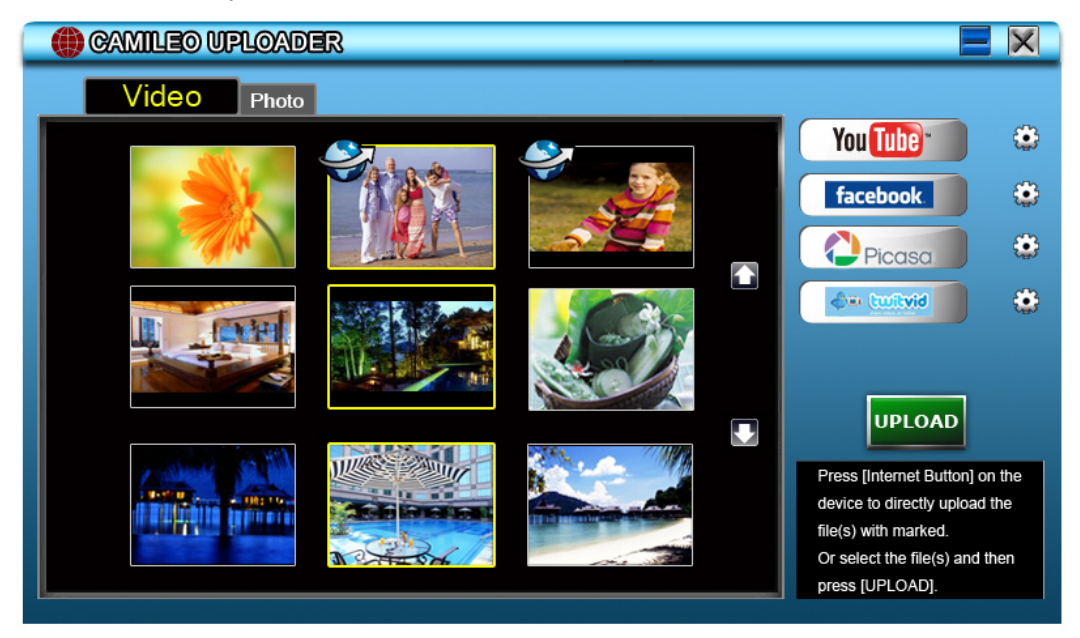

#### **Per riprodurre il file video:**

- 1. Fare doppio clic sulla clip video nella schermata delle miniature.
- 2. Fare clic sull'icona Riproduci/Pausa **II** per riprodurla o metterla in pausa. Fare clic sull'icona Indietro  $\overline{\bigcirc}$  per tornare alla schermata di anteprima delle miniature.

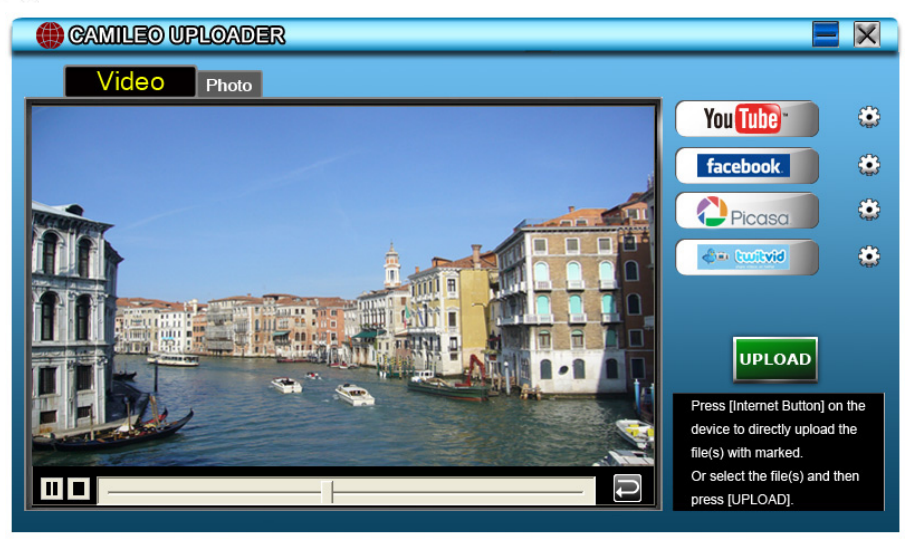

#### **Per impostare le informazioni del proprio account per il sito web:**

- 1. Fare clic su  $\bigcirc$  per andare alla schermata di configurazione.
- 2. Compilare le informazioni dell'account negli appositi campi. Fare clic su Salva.

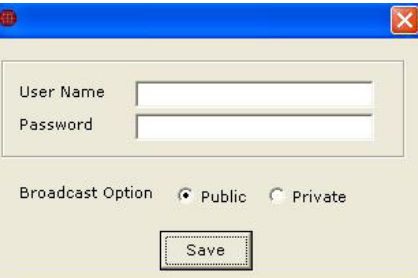

(Se non si dispone ancora di un account, effettuare prima la registrazione nel sito web.)

## **Sezione 9 Specifiche**

### <span id="page-41-0"></span>**Specifica**

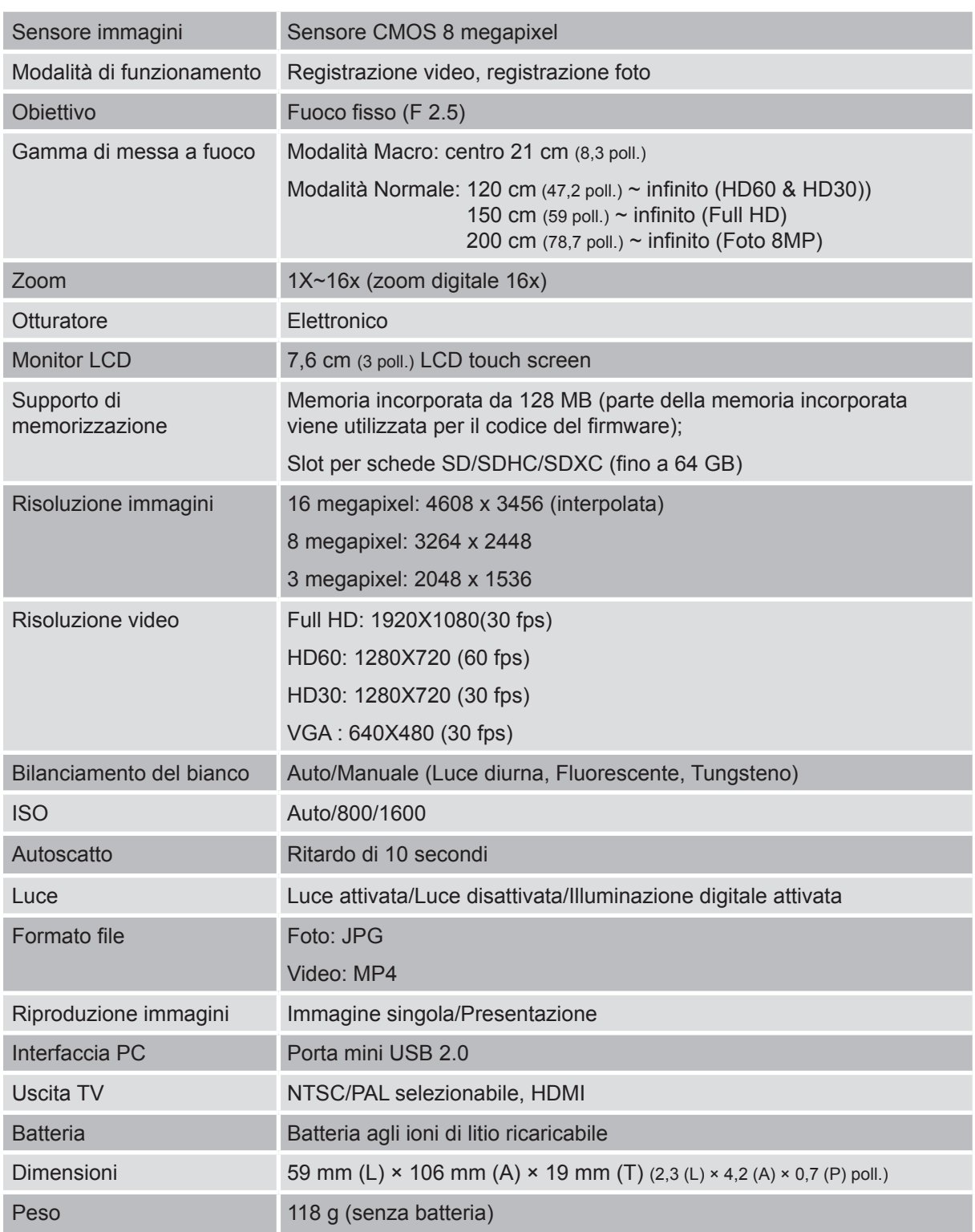

### <span id="page-42-0"></span>**Risoluzione dei problemi**

**11 Se l'immagine di anteprima sullo schermo LCD non è chiara quando si scatta una foto o si fa una ripresa, come si regola la messa a fuoco?**

Provare a passare dalla modalità Macro alla modalità Normale

**22 I file sulla scheda di memoria non vengono visualizzati correttamente quando sullo schermo LCD è presente un "!" (punto esclamativo).**

Il simbolo "!" significa che la scheda SD è a bassa velocità o che è presente contenuto errato. Per risolvere questo problema, formattare la scheda SD dal camcorder anziché da un PC (vedere le istruzioni di formattazione dettagliate nella sezione 5).

Oppure, sostituire la scheda SD/SDHC/SDXC con una scheda ad alta velocità.

#### **33 Perché alcune foto scattate in ambienti chiusi risultano sfocate o scure?**

Il camcorder estende il tempo di esposizione delle foto in condizioni di luce scarsa o in ambienti chiusi. Mantenere il camcorder (e il soggetto) fermo per diversi secondi quando si scatta una foto. L'otturatore emetterà un suono al momento dello scatto.

#### **44 Come si carica la batteria?**

Utilizzare il caricatore CA fornito o il cavo USB. Il camcorder deve essere SPENTO; l'indicatore lampeggiante conferma che è in corso la ricarica, e la luce diventa fissa quando la ricarica è completa. La luce si spegne quindi automaticamente dopo 3~5 minuti (in modalità di carica CA).

Il tempo necessario per la ricarica completa è di circa 2,5-3,5 ore.

#### **55 Dopo il collegamento del cavo USB al computer,…**

- 1. Il disco [DV] mostra la memoria interna del camcorder.
- 2. [Disco rimovibile] mostra la memoria esterna. (Quando nel camcorder è inserita una scheda SD/SDHC/SDXC.)
- 3. Il disco [DVAP] indica che l'applicazione incorporata CAMILEO UPLOADER è contenuta in questo disco. NON formattare questo disco o eliminare l'applicazione che contiene, altrimenti non sarà più possibile utilizzare l'applicazione CAMILEO UPLOADER.

### **Sezione 11 Altre informazioni**

### <span id="page-43-0"></span>**Servizio di assistenza TOSHIBA**

Serve aiuto?

Per ottenere gli ultimi aggiornamenti driver, manuali utente e domande frequenti, accedere a Pagina TOSHIBA Options & Services Support del sito Web Toshiba:

*computers.toshiba.eu/options-support*

Accedere all'indirizzo *computers.toshiba.eu/options-warranty* per ottenere i numeri telefonici del servizio di assistenza TOSHIBA.

### **Condizioni dell'ambiente operativo**

Temperatura operativa: da 5 a 35° C Umidità operativa: dal 20 all'80% (senza condensa)

### **Informazioni normative**

**Conformità CE**

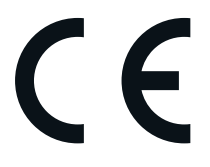

Questo prodotto è dotato del marchio CE, in quanto conforme ai requisiti delle direttive UE applicabili. La responsabilità del marchio CE è di competenza di Toshiba Europe GmbH, Hammfelddamm 8, 41460 Neuss, Germania. Per una copia della dichiarazione di conformità UE ufficiale, visitare il sito web: http://epps.toshiba-teg.com.

#### **Ambiente di lavoro**

La compatibilità elettromagnetica (CEM) di questo prodotto è stata verificata specificamente per questa categoria di prodotti per ambienti residenziali, commerciali e l'industria leggera. Nessun altro ambiente lavorativo è stato verificato da Toshiba e l'uso di questo prodotto in questi ambienti lavorativi potrebbe essere vietato e non può essere consigliato. Le possibili conseguenze dell'uso del prodotto in ambienti di lavoro non testati potrebbero essere: Disturbi di altri prodotti o di questo prodotto nell'area circostante con temporanei malfunzionamenti o perdita/danneggiamento di dati. Esempi di ambienti lavorativi non verificati e suggerimenti relativi:

Ambiente industriale (ad es. ambienti in cui viene utilizzata principalmente una tensione trifase di 380 V): pericolo di disturbi di questo prodotto dovuti a possibili campi elettromagnetici forti, in particolare vicino a macchinari o unità di alimentazione di grandi dimensioni.

Ambiente medico: la compatibilità con la direttiva sui prodotti medici non è stata verificata da Toshiba, pertanto questo prodotto non può essere utilizzato come prodotto medico senza ulteriori verifiche. L'uso in ambienti d'ufficio come negli ospedali non dovrebbe presentare problemi se non vi sono limitazioni imposte dall'amministrazione responsabile.

Ambiente automobilistico: consultare le istruzioni del produttore del veicolo per consigli relativi all'uso di questo prodotto (categoria).

Velivoli: attenersi alle istruzioni del personale di volo relative alle limitazioni di utilizzo.

#### **Ulteriori ambienti non collegati alla compatibilità elettromagnetica**

Uso all'aperto: in quanto apparecchiatura tipica per l'uso domestico/in ufficio, questo prodotto non ha una particolare resistenza alla penetrazione di umidità e agli urti violenti.

Atmosfera esplosiva: l'uso di questo prodotto in ambienti di lavoro particolari (esplosivi) non è consentito.

#### REACH

#### **Informazioni valide esclusivamente per gli stati dell'Unione Europea:**

#### Dichiarazione di conformità REACH

La nuova normativa dell'Unione Europea (UE) in materia di sostanze chimiche, REACH (Registration, Evaluation, Authorization and Restriction of Chemicals - Registrazione, valutazione, autorizzazione e restrizione delle sostanze chimiche), è entrata in vigore il 1° giugno 2007.

Toshiba soddisferà tutti i requisiti REACH ed è impegnata a fornire ai propri clienti le informazioni relative alle sostanze chimiche contenute nei propri prodotti, conformemente alla normativa REACH.

Consultare il sito Web www.toshiba-europe.com/computers/info/reach per reperire informazioni sulla presenza nei nostri prodotti delle sostanze incluse nell'elenco delle sostanze candidate ai sensi dell'articolo 59(1) del Regolamento (CE) n. 1907/2006 ("REACH") in concentrazione superiore allo 0,1 % in peso/peso.

#### **Informazioni valide esclusivamente per gli stati dell'Unione Europea:**

#### **Smaltimento dei prodotti**

Il simbolo del cestino con le rotelle a cui è sovrapposta una croce indica che i prodotti vanno raccolti e smaltiti separatamente dai rifiuti domestici. Le batterie e gli accumulatori integrati possono essere smaltiti insieme al prodotto. Verranno separati presso i centri di riciclaggio.

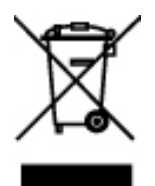

Una barra nera indica che il prodotto è stato introdotto sul mercato dopo il 13 agosto 2005. Partecipando alla raccolta differenziata di prodotti e batterie, si contribuisce allo smaltimento corretto di questi materiali e quindi a evitare possibili conseguenze negative per l'ambiente e la salute umana.

Per informazioni più dettagliate sui programmi di raccolta e riciclaggio disponibili nel proprio paese, visitare il sito Web di Toshiba (http://eu.computers.toshiba-europe.com) oppure rivolgersi alla sede locale o al punto vendita in cui è stato acquistato il prodotto.

#### <span id="page-45-0"></span>**Smaltimento di batterie e/o accumulatori**

Il simbolo del cestino con le rotelle a cui è sovrapposta una croce indica che le batterie e/o gli accumulatori vanno raccolti e smaltiti separatamente dai rifiuti domestici.

Se la batteria o l'accumulatore contengono valori superiori a quelli specificati per piombo (Pb), mercurio (Hg) e/o cadmio (Cd) secondo la definizione indicata nella Direttiva sulle batterie (2006/66/CEE), il simbolo chimico indicante piombo (Pb), mercurio (Hg) e/o cadmio (Cd) viene riportato al di sotto del simbolo del cestino con le rotelle a cui è sovrapposta la croce.

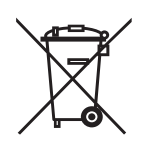

Pb, Hg, Cd

Partecipando alla raccolta differenziata delle batterie, si contribuisce allo smaltimento corretto dei materiali e quindi alla prevenzione di possibili conseguenze negative per l'ambiente e la salute umana.

Per informazioni più dettagliate sui programmi di raccolta e riciclaggio disponibili nel proprio paese, visitare il sito Web di Toshiba (http://eu.computers.toshiba-europe.com) oppure rivolgersi alla sede locale o al punto vendita in cui è stato acquistato il prodotto.

#### **Informazioni aggiuntive**

© 2010 TOSHIBA Europe GmbH. Tutti i diritti riservati.

TOSHIBA si riserva il diritto di apportare modifiche tecniche. TOSHIBA non si assume alcuna responsabilità per danni causati direttamente o indirettamente da errori o omissioni nella documentazione o da discrepanze tra il prodotto e la documentazione.

#### **Informazioni sul gruppo batteria**

- Utilizzare esclusivamente batterie consigliate da TOSHIBA. Le batterie agli ioni di litio pososno esplodere se non vengono inserite, maneggiate o smaltite correttamente. Smaltire le batterie esaurite in conformità con le normative di tutela ambientale in vigore.
- Caricare il gruppo batterie unicamente a una temperatura ambiente tra i 5 e i 35 gradi centigradi. Se tale avvertenza non viene rispettata, la soluzione elettrolitica può fuoriuscire e prestazioni e durata del gruppo batteria potrebbero risultare compromesse.
- Non installare o rimuovere il gruppo batterie senza prima disattivare l'alimentazione e scollegare l'adattatore CA.
- Per ricaricare il gruppo batteria, utilizzare solo il prodotto collegato a una presa elettrica o il caricabatterie TOSHIBA opzionale. Non tentare di ricaricare il gruppo batteria con un dispositivo di altro tipo.

S30\_UM\_AB\_V01\_1010

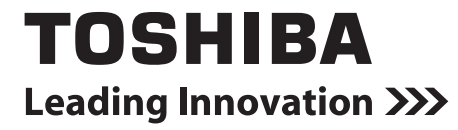

For more information, please visit:

**www.toshiba-multimedia.com**